#### **BAB IV**

#### **IMPLEMENTASI DAN EVALUASI**

#### **4.1 Implementasi**

Tahap implementasi sistem ini merupakan suatu tahap penerapan dari anaslisis dan desain sistem yang telah dibuat sebelumnya. Adapun kebutuhan dari sistem ini yang terdiri dari kebutuhan perangkat keras dan kebutuhan perangkat lunak yang minimal harus dipenuhi sehingga sistem dapat berjalan dengan baik.

## **4.1.1 Kebutuhan Aplikasi**

- a. Kebutuhan perangkat lunak (*Software)* dari sistem ini adalah:
	- 1. Sistem operasi : Microsoft Windows XP Professional, Windows 7 (*Operating System*).
	- 2. *Database* : SQLServer 2008.

*Platform* : Microsoft Visual Studio 2008.

- b. Kebutuhan perangkat keras (*Hardware)* minimal untuk menjalankan sistem ini adalah sebagai berikut:
	- 1. *Processor core* 2 *duo*.
	- 2. *Memory* RAM 4 GB.
	- 3. *Monitor* dengan resolusi 1280x768.
	- 4. *Harddisk* 500 GB.

#### **4.1.2 Pembuatan dan Implementasi Perangkat Lunak**

Mengembangkan dan mendokumentasikan perangkat lunak menjabarkan detil aplikasi termasuk dokumentasi aplikasi. Pengembangan dan pendokumentasian tersebut sesuai dengan aplikasi *dekstop* yang dibangun.

Aplikasi *dekstop* yang dibangun memiliki beberapa fungsi. Fungsi tersebut yaitu fungsi penerimaan pesanan, penjadwalan, dan penyajian laporan. Setiap fungsi yang ada pada aplikasi dapat memudahkan pengguna dalam mengoperasikan perusahaan. Fungsi pada aplikasi akan digunakan oleh dua macam pengguna. Pengguna tersebut diklasifikasikan berdasarkan jabatan. Jabatan pertama yaitu jabatan pemilik, jabatan pemilik hanya dapat digunakan oleh satu pengguna, pemilik mempunyai hak akses untuk melihat laporan yang ada pada aplikasi. Jabatan kedua yaitu jabatan pegawai, jabatan pegawai dapat digunakan oleh beberapa pengguna, pegawai memiliki hak akses untuk menginputkan data pelanggan, data motif bordir, data jenis kain, melihat informasi pesanan masuk, dan penjadwalan. Pada tahap ini akan dijabarkan mengenai *form* dan fungsi pada aplikasi. Pengembangan dan pendokumentasian perangkat lunak ini menjelaskan setiap kegiatan yang ada pada aplikasi.

#### 1. *Form Login*

*Form login* ditunjukkan pada Gambar 4.1. Pada *form login* ini digunakan untuk mengecek setiap pengguna yang akan masuk ke sistem dengan cara memasukkan *username* dan *password* yang sebelumnya telah didaftarkan oleh administrator pada sistem. Jika mengklik *button* √ maka pengguna akan diarahkan ke menu utama. Jika pengguna mengklik *button* X maka pengguna akan keluar dari aplikasi.

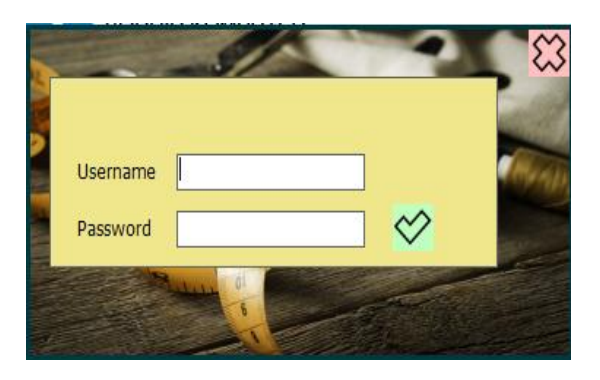

Gambar 4.1 *Form Login*

#### 2. *Form* Utama

*Form* utama ditunjukkan pada Gambar 4.2. *Form* ini digunakan untuk menampilkan menu yang boleh diakses dari setiap pengguna yang masuk ke sistem. Menu yang ditampilkan pada *form* ini akan berbeda-beda sesuai hak akses yang diberikan kepada pengguna yang masuk ke sistem tersebut. Karyawan dapat memasukkan data baru atau mengubah data yang sudah ada, sedangkan pemilik hanya bisa melihat laporan saja. SURABAYA

| <sup>91</sup> Scheduling Process - CV Aneka Karya Makmur |            |        |
|----------------------------------------------------------|------------|--------|
| Data<br>Laporan<br><b>Transaksi</b>                      | superadmin | Logout |

Gambar 4.2 *Form* Utama

#### 3. *Form Maintenance* Hak Akses

*Form maintenance* hak akses ini ditunjukkan pada Gambar 4.3. *Form* ini digunakan untuk menentukan hak akses yang diberikan oleh masing-masing *user* yang telah dimasukkan sebelumnya. Hak akses yang diberikan di *form* ini akan menentukan menu apa saja yang akan muncul di *form* utama masing-masing pengguna yang masuk ke sistem.

|                             | <b>Authentication User Panel</b> |                    |                   |             |                            |
|-----------------------------|----------------------------------|--------------------|-------------------|-------------|----------------------------|
|                             | ALL INACTIVE                     | ALL ACTIVE         | <b>USER LEVEL</b> | <b>SAVE</b> | <b>CLOSE</b>               |
|                             |                                  |                    | User Level user   |             | $\lceil \mathsf{v} \rceil$ |
| Menu Name                   |                                  | Aktif              |                   |             |                            |
| $\Box$ Data<br>$\mathbf{F}$ |                                  | Aktif              |                   |             |                            |
| Jenis Kain                  |                                  | Aktif              |                   |             |                            |
| - Mesin                     |                                  | Aktif              |                   |             |                            |
| Pelanggan                   |                                  | Aktif              |                   |             |                            |
| - Motif                     |                                  | Aktif              |                   |             |                            |
| <b>I.</b> Parameter         |                                  | Aktif              |                   |             |                            |
| Transaksi                   |                                  | Aktif              |                   |             |                            |
| Pemesanan                   |                                  | Aktif              |                   |             |                            |
| Monitor                     |                                  | Aktif              |                   |             |                            |
| Pesanan dan Pembobotan      |                                  | Aktif              |                   |             |                            |
| Report                      |                                  | <b>Tidak Aktif</b> |                   |             |                            |
| Bukti Pesanan               |                                  | Tidak Aktif        |                   |             |                            |
| Laporan Pembobotan          |                                  | Tidak Aktif        |                   |             |                            |
| Laporan Metode              |                                  | Tidak Aktif        |                   |             |                            |
| Laporan Semua Pesanan       |                                  | Tidak Aktif        |                   |             |                            |
|                             |                                  |                    |                   |             |                            |
|                             |                                  |                    |                   |             |                            |

Gambar 4.3 *Form Maintenance* Hak Akses

4. *Form Maintenance User Level*

*Form maintenance user level* ditunjukkan pada Gambar 4.4. *Form* ini digunakan untuk menambah *user level. User level* digunakan untuk menentukan hak ases dari tiap-tiap *user*/pengguna sistem.

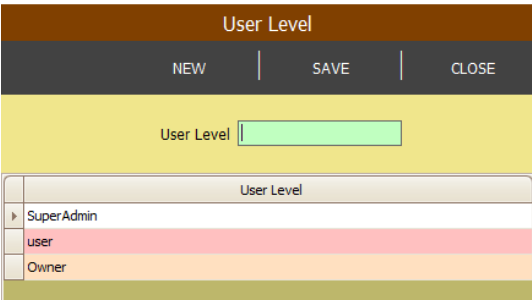

Gambar 4.4 *Form Maintenance User Level*

#### 5. *Form Maintenance* Menu Panel

*Form maintenance* menu panel ditunjukkan pada Gambar 4.5. *Form* ini digunakan untuk mengatur tampilan sistem, seperti nama *form,* nama *text,* bentuk *form,* dan deskripsi dari *form* tersebut.

|         |                    |                        |             | <b>NEW</b> | SAVE | <b>DELETE</b> | <b>CLOSE</b> |
|---------|--------------------|------------------------|-------------|------------|------|---------------|--------------|
|         |                    |                        |             |            |      |               |              |
|         | Form Name          | Menu Text              |             | As Dialog  |      | Description   |              |
| Þ.<br>E |                    | $\nabla$ Data          | Normal Form |            |      |               |              |
|         | frmJenisKain       | Jenis Kain             | Normal Form |            |      |               |              |
|         | frmMesin           | Mesin                  | Normal Form |            |      |               |              |
|         | frmPelanggan       | Pelanggan              | Normal Form |            |      |               |              |
|         | frmMotif           | Motif                  | Normal Form |            |      |               |              |
|         | frmParameter       | Parameter              | Dialog Form |            |      |               |              |
|         |                    | Transaksi              | Normal Form |            |      |               |              |
|         | frmPesanan         | Pemesanan              | Normal Form |            |      |               |              |
|         |                    | Monitor                | Normal Form |            |      |               |              |
|         | frmMonPerhitungan  | Pesanan dan Pembobotan | Normal Form |            |      |               |              |
|         |                    | Report                 | Normal Form |            |      |               |              |
|         | frmRepBuktiPesanan | Bukti Pesanan          | Normal Form |            |      |               |              |
|         | frmRepPembobotan   | Laporan Pembobotan     | Normal Form |            |      |               |              |
|         | frmRepMetode       | Laporan Metode         | Normal Form |            |      |               |              |
|         | frmRepSemuaPesanan | Laporan Semua Pesanan  | Normal Form |            |      |               |              |

Gambar 4.5 *Form Maintenance* Menu Panel

### 6. *Form Maintenance User*

*Form maintenance user* ditunjukkan pada Gambar 4.6. *Form* ini digunakan untuk menampilkan seluruh pengguna yang ada pada sistem. Untuk memasukkan data pengguna pada *form* ini pengguna harus melakukan *klik* pada tombol *new*, lalu isikan *username* dan *user level* setelah itu *klik* tombol *save* dan akan muncul pada tabel disebelah kanan. Untuk mengganti *password* dapat diganti pada tabel di sebelah kanan.

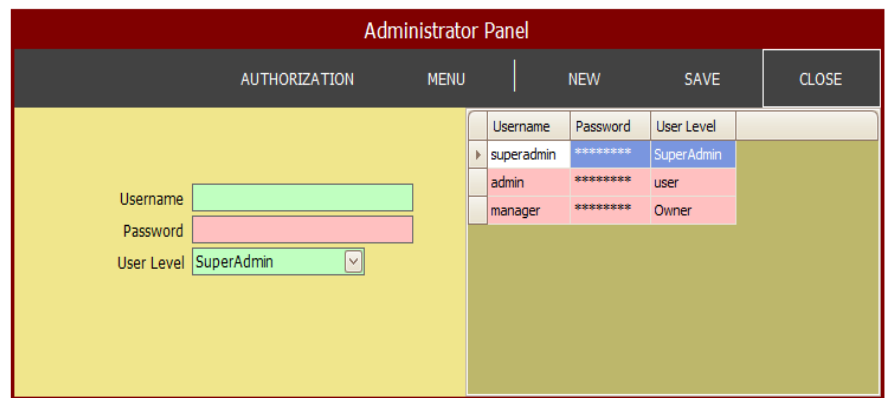

Gambar 4.6 *Form Maintenance User*

## 7. *Form Maintenance* Pelanggan

*Form maintenance* pelanggan ditunjukkan pada Gambar 4.7. *Form* ini digunakan untuk memasukkan data pelanggan baru yang melakukan pemesanan atau mengubah data pelanggan yang sudah ada pada CV Aneka Karya Makmur. Data pelanggan ini berisikan semua informasi mengenai pelanggan seperti, nama pelanggan, alamat, no telepon dan nama kontak pelanggan.

SURABAYA

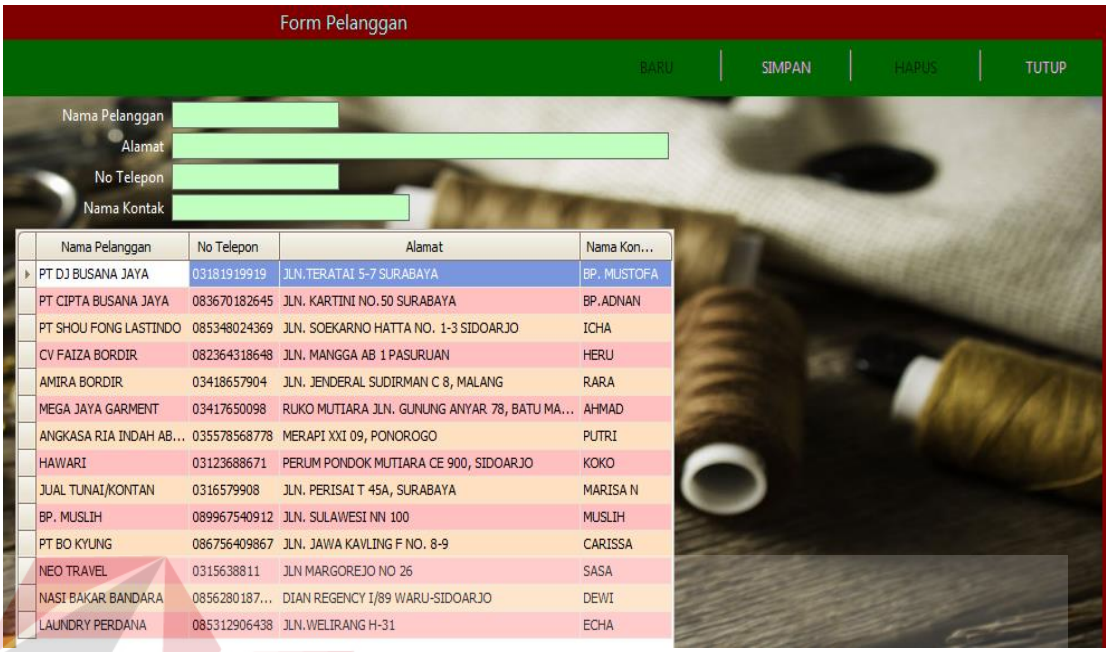

# Gambar 4.7 *Form Maintenance* Pelanggan

**TUT BISNIS** 

## 8. *Form Maintenance* Jenis Kain

*Form maintenance* jenis kain ditunjukkan pada Gambar 4.8. *Form* ini digunakan untuk memasukkan data jenis kain yang baru. Data jenis kain ini digunakan untuk menentukan harga setiap pesanan yang diterima perusahaan.

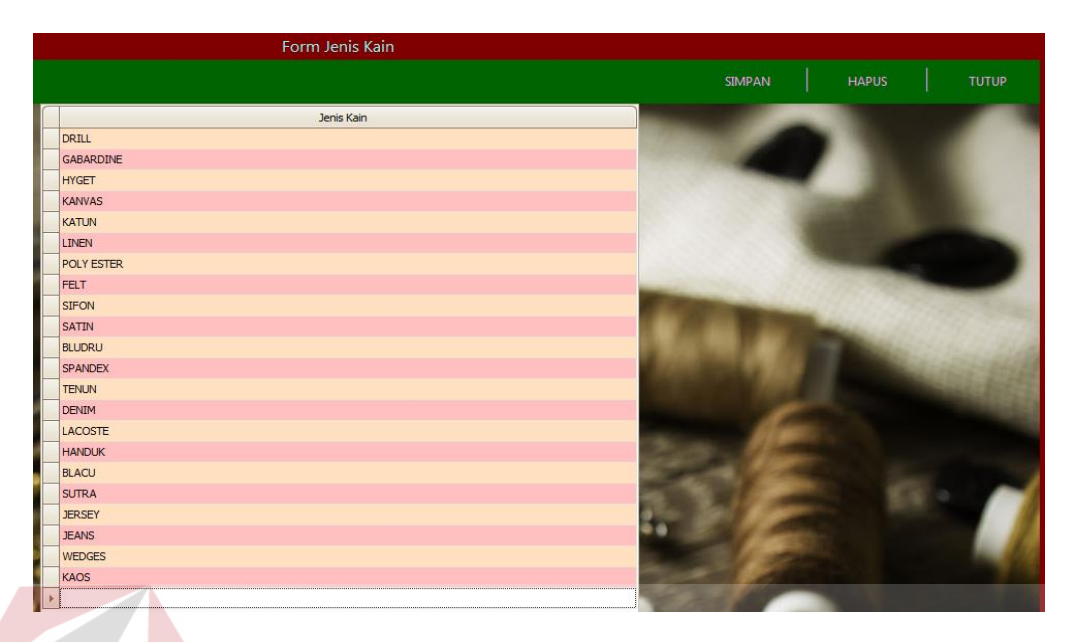

Gambar 4.8 *Form Maintenance* Jenis Kain

## 9. *Form Maintenance* Motif Bordir

*Form maintenance* motif ditunjukkan pada Gambar 4.9. *Form* ini digunakan untuk memasukkan data motif bordir baru atau mengubah data motif bordir yang dimiliki CV Aneka Karya Makmur. Data motif ini digunakan untuk menerima pesanan.

SURABAYA

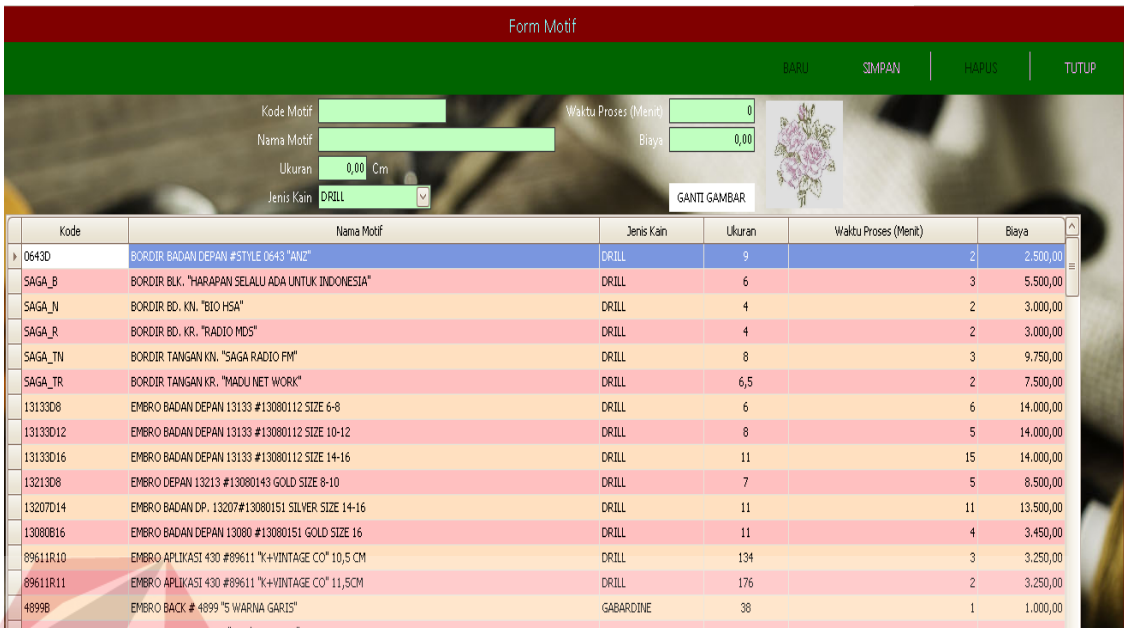

## Gambar 4.9 *Form Maintenance* Motif Bordir

## 10. *Form* Transaksi Pemesanan

*Form* transaksi pemesanan ditunjukkan pada Gambar 4.10. *Form* ini digunakan untuk memasukkan data pesanan pelanggan. Bagian penjualan memilih data pelanggan yang sudah ada, memilih motif bordir yang dipesan dan memasukkan jumlah pesanan, kemudian sistem akan menghitung tanggal selesai dan nilai total yang harus dibayar pelanggan. Setelah data pesanan tersimpan akan muncul bukti pesanan seperti pada Gambar 4.11, bukti pesanan diberikan kepada pelanggan yang digunakan untuk mengambil pesanan ketika sudah selesai.

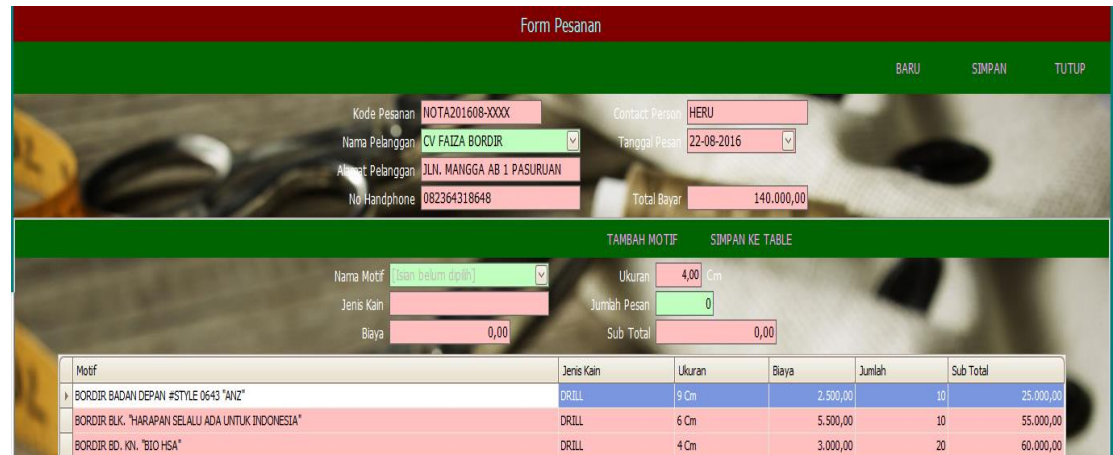

Gambar 4.10 *Form* Pesanan

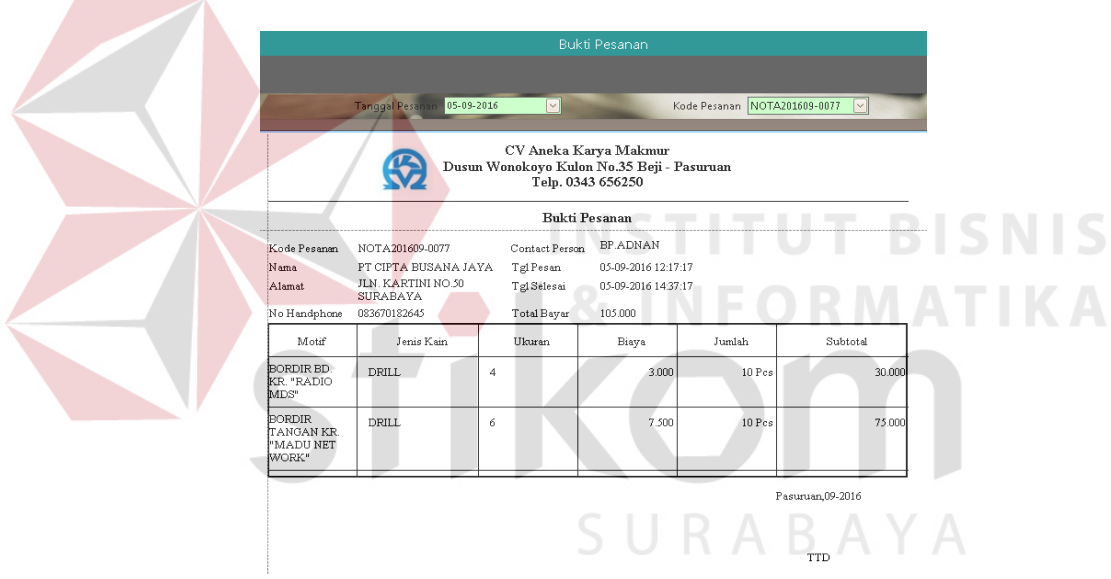

Gambar 4.11 *Form* Bukti Pesanan

## 11. *Form* Transaksi Penjadwalan Produksi

Pada transaksi penjadwalan produksi ini, *form* yang pertama kali muncul adalah *form* penjadwalan seperti pada Gambar 4.12.

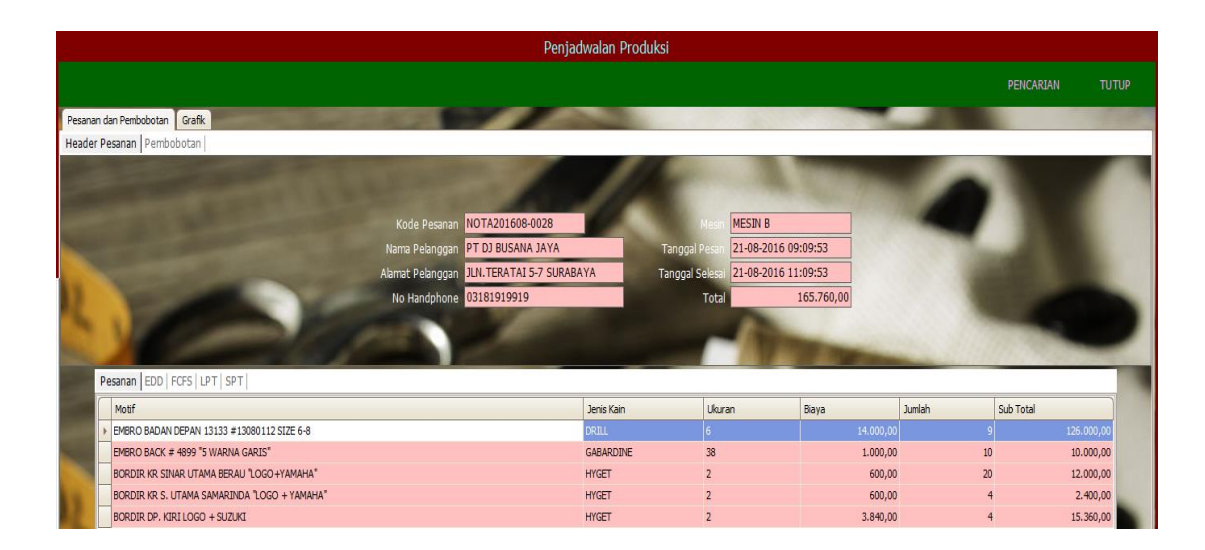

Gambar 4.12 *Form* Penjadwalan Produksi

Untuk menampilkan data pesanan *klik* tombol pencarian maka akan muncul

*form* seperti pada Gambar 4.13.

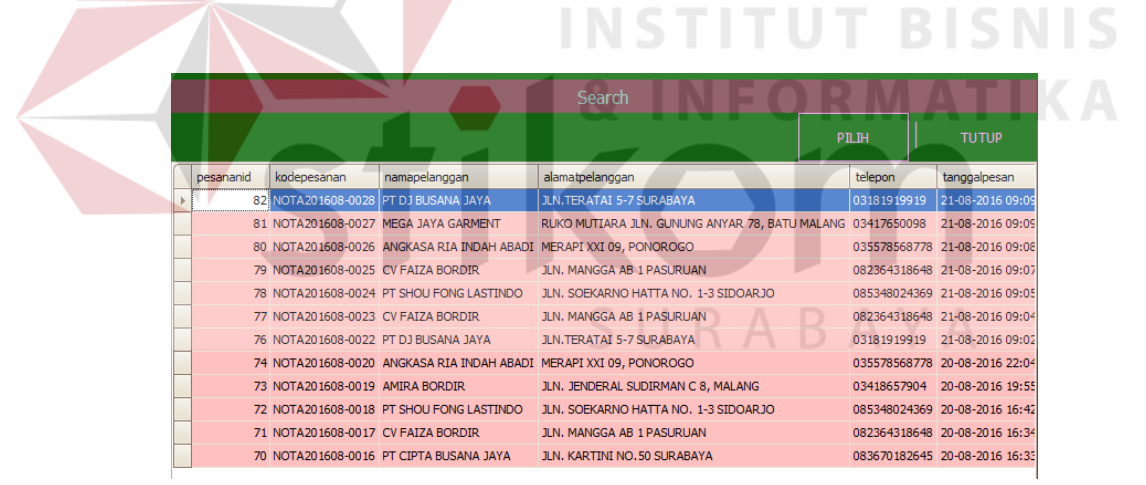

Gambar 4.13 *Form* Pencarian

Untuk melihat data pesanan dan perhitungan *klik* pada salah satu data pesanan yang ada, selanjutnya sistem akan menampilkan data pesanan dan perhitungan pada *form* penjadwalan produksi seperti pada Gambar 4.14. Pada *form* penjadwalan produksi, akan ditampilkan informasi lengkap mengenai data pesanan pelanggan dan perhitungan pesanan.

|                                                                                |                          | Penjadwalan Produksi                       |                             |                     |                    |                |           |                        |
|--------------------------------------------------------------------------------|--------------------------|--------------------------------------------|-----------------------------|---------------------|--------------------|----------------|-----------|------------------------|
|                                                                                |                          |                                            |                             |                     |                    |                | PENCARIAN | <b>TUTUP</b>           |
| Pesanan dan Pembobotan Grafik                                                  |                          |                                            |                             |                     |                    |                |           |                        |
| Header Pesanan Pembobotan                                                      |                          |                                            |                             |                     |                    |                |           |                        |
|                                                                                |                          |                                            |                             |                     |                    |                |           |                        |
|                                                                                |                          |                                            |                             |                     |                    |                |           |                        |
|                                                                                | Kode Pesanan             | NOTA201608-0028                            |                             | <b>MESIN B</b>      |                    |                |           |                        |
|                                                                                | Nama Pelanggan           | PT DJ BUSANA JAYA                          | <b>Tanggal Pesa</b>         | 21-08-2016 09:09:53 |                    |                |           |                        |
|                                                                                |                          | Alamat Pelanggan JLN. TERATAI 5-7 SURABAYA | <b>Tanggal Selesa</b>       | 21-08-2016 11:09:53 |                    |                |           |                        |
|                                                                                | No Handphone 03181919919 |                                            |                             | Total               | 165.760,00         |                |           |                        |
|                                                                                |                          |                                            |                             |                     |                    |                |           |                        |
|                                                                                |                          |                                            |                             |                     |                    |                |           |                        |
| Pesanan EDD   FCFS   LPT   SPT                                                 |                          |                                            |                             |                     |                    |                |           |                        |
|                                                                                |                          |                                            |                             |                     |                    |                |           |                        |
|                                                                                |                          |                                            |                             |                     |                    |                |           |                        |
| Motif                                                                          |                          | Jenis Kain                                 |                             | Ukuran              | Biaya              | <b>Jumlah</b>  | Sub Total |                        |
| EMBRO BADAN DEPAN 13133 #13080112 SIZE 6-8                                     |                          | <b>DRILL</b>                               |                             | 38                  | 14.000,00          |                |           | 126.000,00             |
| EMBRO BACK #4899 "5 WARNA GARIS"<br>BORDIR KR SINAR UTAMA BERAU "LOGO +YAMAHA" |                          | <b>HYGET</b>                               | GABARDINE<br>$\overline{2}$ |                     | 1.000,00<br>600,00 | 10<br>20       |           | 10.000,00<br>12.000,00 |
| BORDIR KR S. UTAMA SAMARINDA "LOGO + YAMAHA"                                   |                          | <b>HYGET</b>                               | $\overline{2}$              |                     | 600,00             | $\overline{4}$ |           | 2.400,00               |

Gambar 4.14 *Form* Menampilkan Pesanan

INCTITUT PICNIC Tampilan hasil perhitungan metode FCFS dapat dilihat dengan cara *klik tab*

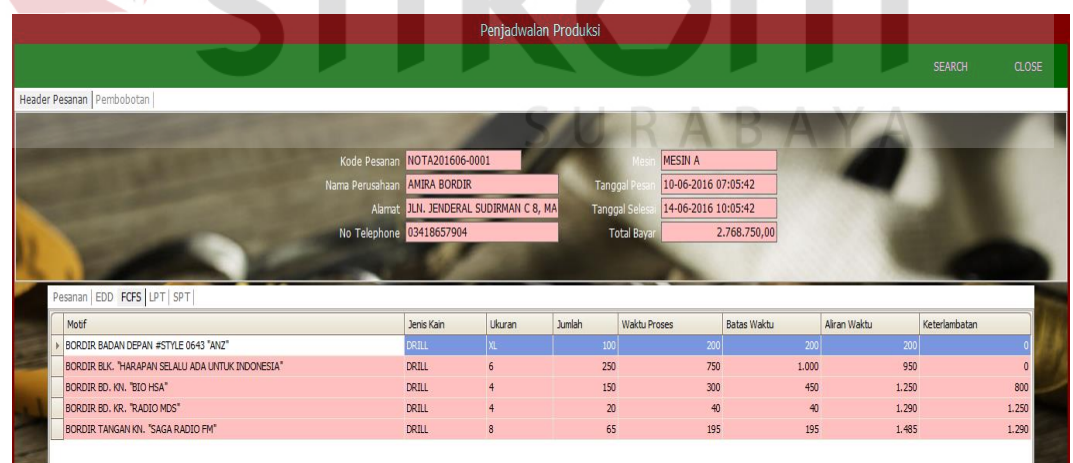

FCFS, maka akan muncul *form* seperti pada Gambar 4.15.

Gambar 4.15 *Form* Hasil Perhitungan FCFS

Untuk menampilkan hasil perhitungan metode SPT dapat dilihat dengan cara *klik tab* SPT, maka akan muncul *form* seperti pada Gambar 4.16.

|                                              |                                            |                              |                | Penjadwalan Produksi |                       |                     |                    |              |    |               |                  |
|----------------------------------------------|--------------------------------------------|------------------------------|----------------|----------------------|-----------------------|---------------------|--------------------|--------------|----|---------------|------------------|
|                                              |                                            |                              |                |                      |                       |                     |                    |              |    | PENCARIAN     | TUTUP            |
| Pesanan dan Pembobotan Grafik                |                                            |                              |                |                      |                       |                     |                    |              |    |               |                  |
| Header Pesanan   Pembobotan                  |                                            |                              |                |                      |                       |                     |                    |              |    |               |                  |
|                                              |                                            |                              |                |                      |                       |                     |                    |              |    |               |                  |
|                                              |                                            |                              |                |                      |                       |                     |                    |              |    |               |                  |
|                                              |                                            | Kode Pesanan NOTA201608-0028 |                |                      |                       | <b>MESIN B</b>      |                    |              |    |               |                  |
|                                              | Nama Pelanggan PT DJ BUSANA JAYA           |                              |                |                      | <b>Tanggal Pesa</b>   | 21-08-2016 09:09:53 |                    |              |    |               |                  |
|                                              | Alamat Pelanggan JLN. TERATAI 5-7 SURABAYA |                              |                |                      | <b>Tanggal Selesa</b> | 21-08-2016 11:09:53 |                    |              |    |               |                  |
|                                              |                                            |                              |                |                      |                       |                     |                    |              |    |               |                  |
|                                              | No Handphone 03181919919                   |                              |                |                      | Total                 |                     | 165.760,00         |              |    |               |                  |
|                                              |                                            |                              |                |                      |                       |                     |                    |              |    |               |                  |
|                                              |                                            |                              |                |                      |                       |                     |                    |              |    |               |                  |
| Pesanan EDD FCFS LPT SPT                     |                                            |                              |                |                      |                       |                     |                    |              |    |               |                  |
| Motif                                        |                                            | Jenis Kain                   | Ukuran         | Jumlah               | Waktu Proses          |                     | <b>Batas Waktu</b> | Aliran Waktu |    | Keterlambatan |                  |
| BORDIR KR S. UTAMA SAMARINDA "LOGO + YAMAHA" |                                            | <b>HYGET</b>                 |                |                      |                       |                     |                    |              |    |               |                  |
| BORDIR DP. KIRI LOGO + SUZUKI                |                                            | <b>HYGET</b>                 | $\overline{2}$ |                      | $\overline{4}$        | $\delta$            |                    | 8            | 16 |               |                  |
| EMBRO BACK #4899 "5 WARNA GARIS"             |                                            | GABARDINE                    | 38             |                      | 10 <sup>°</sup>       | 10                  |                    | 20           | 26 |               | 6                |
| BORDIR KR SINAR UTAMA BERAU "LOGO +YAMAHA"   |                                            | <b>HYGET</b>                 | $\overline{c}$ |                      | 20                    | 40                  |                    | 40           | 66 |               | $26\overline{)}$ |

Gambar 4.16 *Form* Hasil Perhitungan SPT

Untuk menampilkan hasil perhitungan metode LPT dapat dilihat dengan cara

*klik tab* LPT, maka akan muncul *form* seperti pada Gambar 4.17.

|                                              |                                           | Penjadwalan Produksi |               |                       |                     |                    |              |               |              |
|----------------------------------------------|-------------------------------------------|----------------------|---------------|-----------------------|---------------------|--------------------|--------------|---------------|--------------|
|                                              |                                           |                      |               |                       |                     |                    |              | PENCARIAN     | <b>TUTUP</b> |
| Pesanan dan Pembobotan<br>Grafik             |                                           |                      |               |                       |                     |                    |              |               |              |
| Header Pesanan Pembobotan                    |                                           |                      |               |                       |                     |                    |              |               |              |
|                                              |                                           |                      |               |                       |                     |                    |              |               |              |
|                                              |                                           |                      |               |                       |                     |                    |              |               |              |
|                                              | Kode Pesanan NOTA201608-0028              |                      |               | Mo.                   | <b>MESIN B</b>      |                    |              |               |              |
|                                              | Nama Pelanggan PT DJ BUSANA JAYA          |                      |               | <b>Tanggal Pesa</b>   | 21-08-2016 09:09:53 |                    |              |               |              |
|                                              | Alamat Pelanggan JLN.TERATAI 5-7 SURABAYA |                      |               | <b>Tanggal Selesa</b> | 21-08-2016 11:09:53 |                    |              |               |              |
|                                              | No Handphone 03181919919                  |                      |               | Total                 |                     | 165.760,00         |              |               |              |
|                                              |                                           |                      |               |                       |                     |                    |              |               |              |
|                                              |                                           |                      |               |                       |                     |                    |              |               |              |
|                                              |                                           |                      |               |                       |                     |                    |              |               |              |
| Pesanan   EDD   FCFS LPT   SPT               |                                           |                      |               |                       |                     |                    |              |               |              |
| Motif                                        | Jenis Kain                                | Ukuran               | <b>Jumlah</b> | Waktu Proses          |                     | <b>Batas Waktu</b> | Aliran Waktu | Keterlambatan |              |
| EMBRO BADAN DEPAN 13133 #13080112 SIZE 6-8   | <b>DRILL</b>                              |                      |               |                       | 54                  | 54                 | 54           |               |              |
| BORDIR KR SINAR UTAMA BERAU "LOGO+YAMAHA"    | <b>HYGET</b>                              | $\overline{2}$       | 20            |                       | 40                  | 40                 | 94           |               | 54           |
| EMBRO BACK #4899 "5 WARNA GARIS"             | GABARDINE                                 | 38                   | 10            |                       | 10                  | 20                 | 104          |               | 84           |
| BORDIR KR S. UTAMA SAMARINDA "LOGO + YAMAHA" | <b>HYGET</b>                              | $\overline{2}$       |               |                       | 8                   | $\mathbf{8}$       | 112          |               | 104          |

Gambar 4.17 *Form* Hasil Perhitungan LPT

Untuk menampilkan hasil perhitungan metode EDD dapat dilihat dengan cara *klik tab* EDD, maka akan muncul *form* seperti pada Gambar 4.18.

|                                              |                                           |                                  | Penjadwalan Produksi |                 |                     |                                    |                |              |               |              |
|----------------------------------------------|-------------------------------------------|----------------------------------|----------------------|-----------------|---------------------|------------------------------------|----------------|--------------|---------------|--------------|
|                                              |                                           |                                  |                      |                 |                     |                                    |                |              | PENCARIAN     | <b>TUTUP</b> |
| Grafik<br>Pesanan dan Pembobotan             |                                           |                                  |                      |                 |                     |                                    |                |              |               |              |
| Header Pesanan   Pembobotan                  |                                           |                                  |                      |                 |                     |                                    |                |              |               |              |
|                                              |                                           |                                  |                      |                 |                     |                                    |                |              |               |              |
|                                              |                                           |                                  |                      |                 |                     |                                    |                |              |               |              |
|                                              |                                           | Kode Pesanan NOTA201608-0028     |                      |                 |                     | <b>MESIN B</b>                     |                |              |               |              |
|                                              |                                           | Nama Pelanggan PT DJ BUSANA JAYA |                      |                 | <b>Tanggal Pesa</b> | 21-08-2016 09:09:53                |                |              |               |              |
|                                              | Alamat Pelanggan JLN.TERATAI 5-7 SURABAYA |                                  |                      |                 |                     | Tanggal Selesa 21-08-2016 11:09:53 |                |              |               |              |
|                                              |                                           | No Handphone 03181919919         |                      |                 | Total               |                                    | 165.760,00     |              |               |              |
|                                              |                                           |                                  |                      |                 |                     |                                    |                |              |               |              |
|                                              |                                           |                                  |                      |                 |                     |                                    |                |              |               |              |
| Pesanan EDD FCFS LPT SPT                     |                                           |                                  |                      |                 |                     |                                    |                |              |               |              |
| Motif                                        |                                           |                                  |                      | Jumlah          | Waktu Proses        |                                    | Batas Waktu    |              | Keterlambatan |              |
| BORDIR KR S. UTAMA SAMARINDA "LOGO + YAMAHA" |                                           | Jenis Kain<br><b>HYGET</b>       | Ukuran               |                 |                     |                                    |                | Aliran Waktu |               |              |
| BORDIR DP. KIRI LOGO + SUZUKI                |                                           | <b>HYGET</b>                     | $\overline{2}$       |                 |                     | 8                                  | $\overline{8}$ | 16           |               |              |
| EMBRO BACK #4899 "5 WARNA GARIS"             |                                           | GABARDINE                        | 38                   | 10 <sup>°</sup> |                     | 10                                 | 20             | 26           |               |              |
| BORDIR KR SINAR UTAMA BERAU "LOGO +YAMAHA"   |                                           | <b>HYGET</b>                     | $\overline{2}$       | 20 <sup>°</sup> |                     | 40                                 | 40             | 66           |               | 26           |
| EMBRO BADAN DEPAN 13133 #13080112 SIZE 6-8   |                                           | DRILL                            | 6                    | 9               |                     | 54                                 | 54             | 120          |               | 66           |

Gambar 4.18 *Form* Hasil Perhitungan EDD

Untuk menampilkan hasil pembobotan dapat dilihat dengan cara *klik tab*

pembobotan, maka akan muncul *form* seperti pada Gambar 4.19.

|                                              |                          |                  |                | Penjadwalan Produksi   |                  |                         |              |                  |              |
|----------------------------------------------|--------------------------|------------------|----------------|------------------------|------------------|-------------------------|--------------|------------------|--------------|
| Pesanan dan Pembobotan Grafik                |                          |                  |                |                        |                  |                         |              | PENCARIAN        | <b>TUTUP</b> |
| Header Pesanan Pembobotan                    |                          |                  |                |                        |                  |                         |              |                  |              |
| Nama Metode                                  | Waktu Penyelesaian Rata2 | Utilitasi        |                | Jumlah Pekerjaan Rata2 |                  | Keterlambatan Rata      |              | Pembobotan Akhir |              |
| Parameter Perhitungan                        |                          | 25,00            | 15,00          |                        | 20,00            |                         | $-40,00$     |                  | 100,00       |
| <b>FCFS</b>                                  |                          | 90,80            | 26,43          |                        | 3,78             |                         | 64,80        |                  | 2,20         |
| <b>EDD</b>                                   |                          | 47,20            | 50,84          |                        | 1,96             |                         | 21.20        |                  | 2.60         |
| LPT                                          |                          | 96,80            | 24,79          |                        | 4,03             |                         | 70,80        |                  | 1.60         |
| <b>SPT</b>                                   |                          | 47,20            | 50,84          |                        | 1,96             |                         | 21,20        |                  | 3,60         |
|                                              |                          |                  |                |                        |                  |                         |              |                  |              |
|                                              |                          |                  |                |                        |                  |                         |              |                  |              |
|                                              |                          |                  |                |                        |                  |                         |              |                  |              |
| Pesanan EDD FCFS LPT SPT                     |                          |                  |                |                        |                  |                         |              |                  |              |
| Motif                                        |                          | Jenis Kain       | Ukuran         | <b>Jumlah</b>          | Waktu Proses     | <b>Batas Waktu</b>      | Aliran Waktu | Keterlambatan    |              |
| BORDIR KR S. UTAMA SAMARINDA "LOGO + YAMAHA" |                          | <b>HYGET</b>     | $\overline{2}$ |                        |                  |                         |              |                  |              |
| BORDIR DP, KIRI LOGO + SUZUKI                |                          | <b>HYGET</b>     | $\overline{2}$ | $\overline{4}$         | $\overline{8}$   | $\overline{\mathbf{8}}$ |              | 16               | я            |
| EMBRO BACK #4899 "5 WARNA GARIS"             |                          | <b>GABARDINE</b> | 38             | 10                     | 10 <sup>10</sup> | 20 <sub>2</sub>         |              | 26               |              |
| BORDIR KR SINAR UTAMA BERAU "LOGO +YAMAHA"   |                          | <b>HYGET</b>     | $\overline{2}$ | 20                     | 40               | 40 <sup>°</sup>         |              | 66               | 26           |
| EMBRO BADAN DEPAN 13133 #13080112 SIZE 6-8   |                          | <b>DRILL</b>     | 6              | 9                      | 54               | 54                      |              | 120              | 66           |

Gambar 4.19 *Form* Pembobotan

#### 12. *Form* Bukti Pesanan

*Form* bukti pesanan ditunjukkan pada Gambar 4.20. *Form* ini memberikan informasi tentang pesanan pelanggan, seperti kode pesanan, nama pelanggan, alamat, no.hanphone, *contact person*, tanggal pesan, tanggal selesai, total bayar, motif yang dipesan, jenis kain, ukuran, biaya per unit, jumlah pesanan, dan sub total.

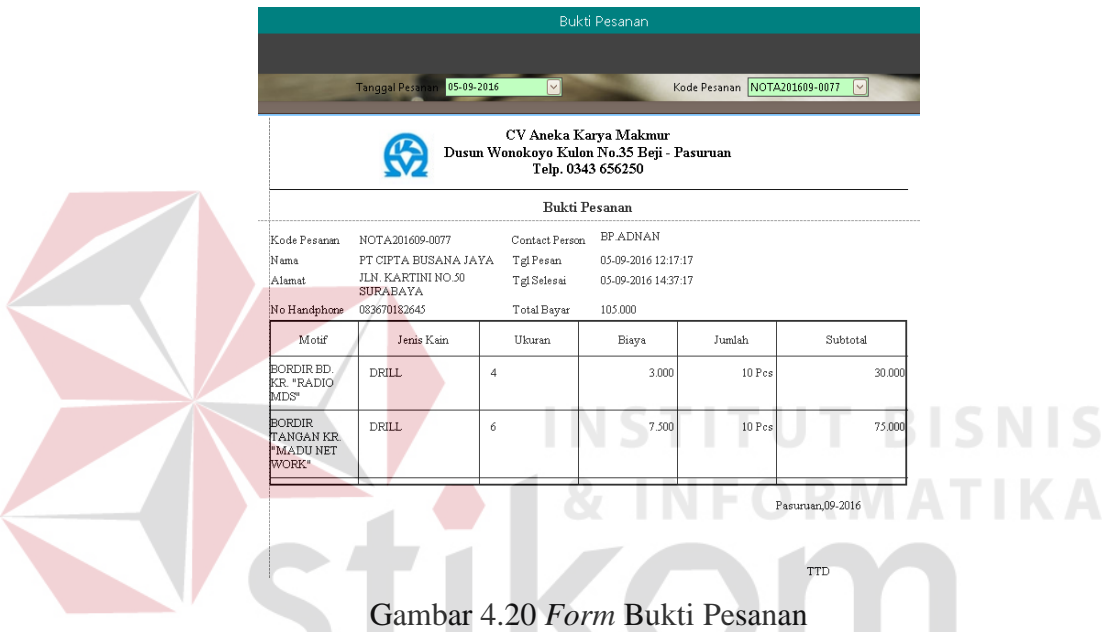

13. *Form* Hasil Penjadwalan Pesanan

*Form* laporan penjadwalan produk ditunjukkan pada Gambar 4.24. laporan ini berisi informasi tentang jadwal produksi berdasarkan tanggal. Data yang ditampilkan seperti no pesanan, nama pelanggan, motif, jenis kain, ukuran, dan jumlah pesanan. Laporan jadwal produksi diberikan kepada bagian produksi digunakan untuk melakukan produksi.

SURABAYA

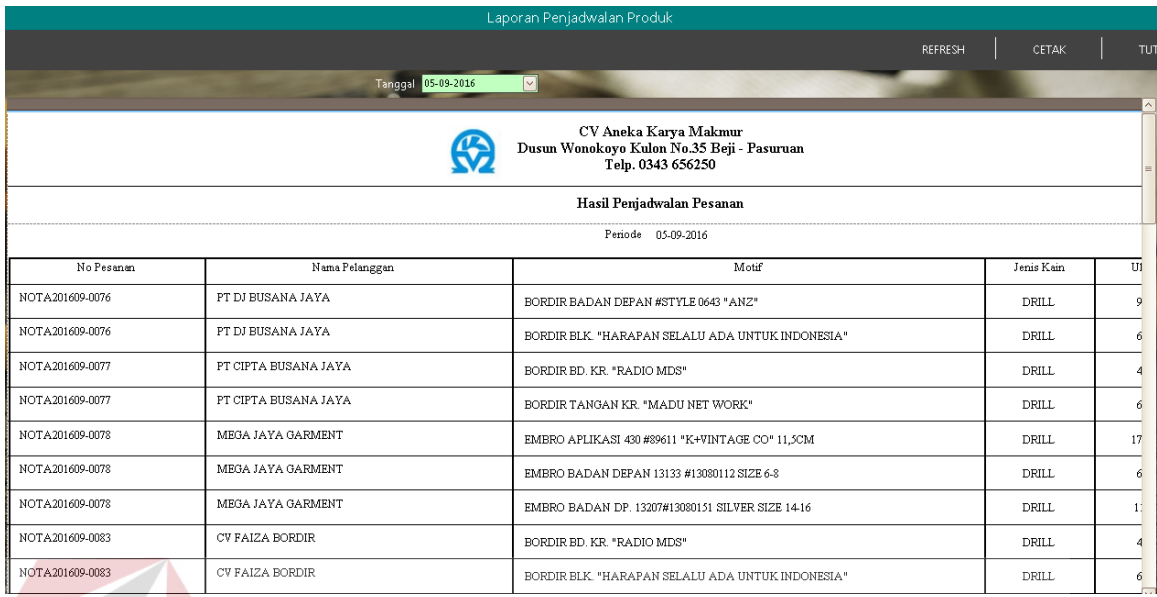

Gambar 4.21 *Form* Hasil Penjadwalan Pesanan

## **4.2 Evaluasi**

Berikut adalah tahapan dalam mengerjakan evaluasi, dimulai dari uji coba sistem kemudian dilanjutkan proses evaluasi dari hasil uji coba yang dilakukan.

## **4.2.1 Uji Coba**

Menguji dan mempertahankan aplikasi berfungsi untuk memastikan bahwa aplikasi sudah sesuai dengan kebutuhan atau tujuan yang diharapkan. Uji coba meliputi pengujian terhadap fungsi penerimaan pesanan, penjadwalan dan fungsi laporan terhadap aplikasi dengan menggunakan *black box testing*. Berikut ini adalah uji coba yang dilaksanakan.

## **A. Uji Coba** *Form Login*

Uji coba pada *form login* ini digunakan untuk mengetahui apakah proses *login* ke aplikasi berjalan sesuai fungsinya atau tidak. Untuk dapat melakukan *login* ke dalam sistem, pengguna harus mempuyai *user* yang sesuai dengan hak akses yang diberikan oleh admin dari sistem. Uji coba yang dilakukan yaitu dengan memasukkan *username* dan *password* ke dalam *form login*. Apabila kombinasi yang dimasukkan sesuai maka akan ditampilkan *form* utama, tetapi apabila kombinasinya salah akan muncul pemberitahuan gagal *login* seperti pada Gambar 4.23 dan Gambar 4.24 *form login* tetap ditampilkan.

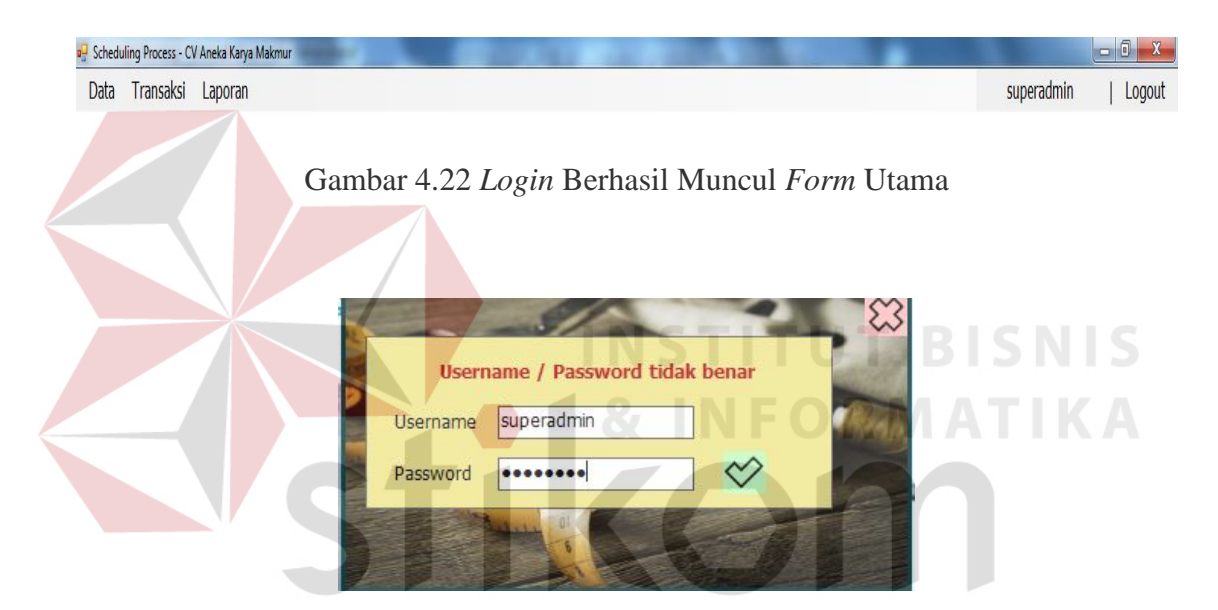

Gambar 4.23 *Login* Gagal *Username* dan *Password* Salah

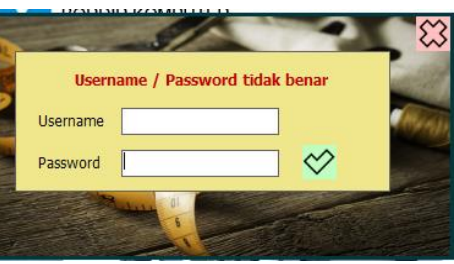

Gambar 4.24 *Login* Gagal *Username* dan *Password* Kosong

Dari uji coba yang dilakukan dapat dibuat hasil uji coba seperti Tabel 4.1.

| <b>Test</b><br>Case | Tujuan      | <b>Input</b>    | Output yang<br>diharapkan | <b>Output Sistem</b> | <b>Status</b> |
|---------------------|-------------|-----------------|---------------------------|----------------------|---------------|
| 1.                  | Deskripsi   | <i>Username</i> | Form login                | 1. Login Sukses      | <b>Sukses</b> |
|                     | username    | dan             | akan tertutup,            | 2. Muncul form       | 100%          |
|                     | dan         | Password        | dan muncul                | utama                | (Gambar       |
|                     | password    |                 | <i>form</i> utama         |                      | 4.22)         |
|                     | valid       |                 |                           |                      |               |
| 2.                  | Deskripsi   | <i>Username</i> | <b>Muncul Pesan</b>       | 1. Sukses            | <b>Sukses</b> |
|                     | username    | dan             | "Username /               | 2. Muncul pesan      | 100%          |
|                     | dan         | Password        | <i>password</i> tidak     | peringatan           | (Gambar       |
|                     | password    | salah           | benar"                    | yang                 | 4.23)         |
|                     | tidak valid |                 |                           | diharapkan           |               |
| 3.                  | Deskripsi   | <i>Username</i> | <b>Muncul Pesan</b>       | 1. Sukses            | <b>Sukses</b> |
|                     | username    | dan             | "Username /               | 2. Muncul pesan      | 100%          |
|                     | dan         | Password        | <i>password</i> tidak     | peringatan           | (Gambar       |
|                     | password    | kosong          | benar"                    | yang                 | 4.24)         |
|                     | tidak diisi |                 |                           | diharapkan           |               |

Tabel 4.1 Hasil Uji Coba *Form Login*

## **B. Hasil Uji Coba** *Form Maintenance* **Pelanggan**

Uji coba pada *form maintenance* pelanggan ini digunakan untuk mengetahui apakah proses pengelolaan data pelanggan berjalan sesuai fungsinya atau tidak. Uji coba yang dilakukan yaitu menambah dan mengubah data pelanggan dengan cara mengosongkan salah satu *field* dari nama pelanggan, alamat, no.telepon dan nama kontak sehingga akan muncul pesan peringatan seperti pada Gambar 4.25.

|                          |             |                                                                         |               |               | superadmin    |
|--------------------------|-------------|-------------------------------------------------------------------------|---------------|---------------|---------------|
|                          |             | Form Pelanggan                                                          |               |               |               |
|                          |             |                                                                         | <b>RARTI</b>  | <b>SIMPAN</b> | <b>HARLIS</b> |
|                          |             |                                                                         |               |               |               |
| Nama Pelanggan           |             |                                                                         |               |               |               |
|                          | Alamat      |                                                                         |               |               |               |
| No Telepon               |             |                                                                         |               |               |               |
| Nama Kontak              |             |                                                                         |               |               |               |
| Nama Pelanggan           | No Telepon  | Alamat                                                                  | Nama Kon      |               |               |
| PT DJ BUSANA JAYA        | 03181919919 | JLN.TERATAI 5-7 SURABAYA                                                | BP. MUSTOFA   |               |               |
| PT CIPTA BUSANA JAYA     |             | 083670182645 JLN, KARTINI NO.50 SURABAYA                                | BP.ADNAN      |               |               |
|                          |             | PT SHOU FONG LASTINDO 085348024369 JLN, SOEKARNO HATTA NO. 1-3 SIDOARJO | <b>ICHA</b>   |               |               |
| CV FAIZA BORDIR          |             | 082364318648 JLN, MANGGA AB 1 PASURUAN                                  | <b>HERU</b>   |               |               |
| AMIRA BORDIR             | 03418657904 | JLN. JENDERAL SUDIRMAN C 8, MALANG                                      | <b>RARA</b>   |               |               |
| MEGA JAYA GARMENT        | 03417650098 | RUKO MUTIARA JLN. GUNUNG ANYAR 78, BATU MA AHMAD                        |               |               |               |
|                          |             | ANGKASA RIA INDAH AB 035578568778 MERAPI XXI 09, PONOROGO               | <b>PUTRI</b>  |               |               |
| <b>HAWARI</b>            | 03123688671 | PERUM PONDOK MUTIARA CE 900, SIDOARJO                                   | KOKO          |               |               |
| <b>JUAL TUNAI/KONTAN</b> | 0316579908  | JLN. PERISAI T 45A, SURABAYA                                            | MARISA N      |               |               |
| BP. MUSLIH               |             | 089967540912 JLN, SULAWESI NN 10                                        | <b>MUSLIH</b> |               |               |
| PT BO KYUNG              |             | 086756409867 JLN, JAWA KAVLING F NO. 8-9                                | CARISSA       |               |               |
| NEO TRAVEL               | 0315638811  | JLN MARGOREJO NO 26                                                     | SASA          |               |               |
| NASI BAKAR BANDARA       |             | 0856280187 DIAN REGENCY I/89 WARU-SIDOARJO                              | <b>DEWI</b>   |               |               |
| LAUNDRY PERDANA          |             | 085312906438 JLN. WELIRANG H-31                                         | <b>ECHA</b>   |               |               |
|                          |             |                                                                         |               |               |               |

Gambar 4.25 Data Pelanggan Berhasil Tersimpan

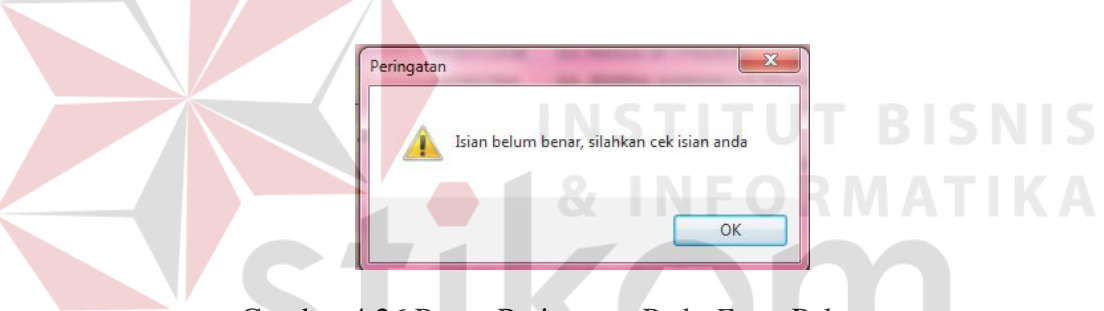

Gambar 4.26 Pesan Peringatan Pada *Form* Pelanggan

Dari uji coba yang dilakukan pada *form maintenance* pelanggan ini, dapat dibuat hasil uji coba seperti pada Tabel 4.2.

| <b>Test</b><br>Case | Tujuan                                             | <i>Input</i>                                                     | Output yang<br>diharapkan                               | <b>Output Sistem</b>                                                      | <b>Status</b>                             |
|---------------------|----------------------------------------------------|------------------------------------------------------------------|---------------------------------------------------------|---------------------------------------------------------------------------|-------------------------------------------|
| 4.                  | Menamba<br>h data<br>baru ke<br>tabel<br>pelanggan | Memasukkan<br>data<br>pelanggan<br>kemudian<br>menekan<br>tombol | Data berhasil<br>ditambahkan<br>pada tabel<br>pelanggan | <b>Sukses</b><br>2. Data berhasil<br>masuk ke<br>dalam tabel<br>pelanggan | <b>Sukses</b><br>100%<br>(Gambar<br>4.25) |

Tabel 4.2 Hasil Uji Coba *Form Maintenance* Pelanggan

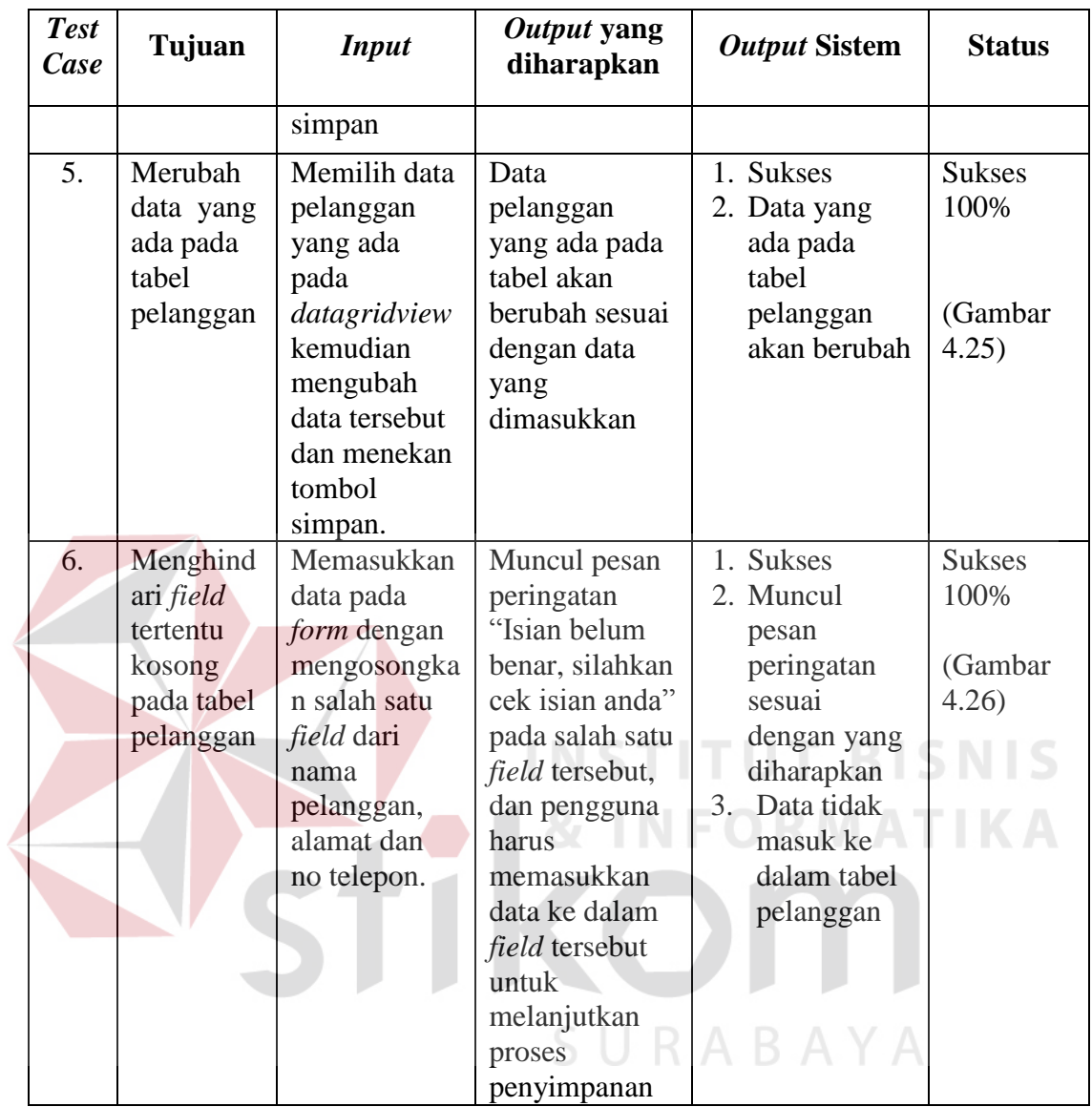

## **C. Uji Coba** *Form Maintenance* **Motif Bordir**

Uji coba pada *form maintenance* motif bordir ini digunakan untuk mengetahui apakah proses pengelolaan data motif bordir berjalan sesuai fungsinya atau tidak. Uji coba yang dilakukan yaitu menambah dan mengubah data motif bordir dengan cara mengosongkan salah satu *field* dari kode motif, nama motif, ukuran, jenis

kain, waktu proses, biaya dan gambar sehingga akan muncul pesan peringatan seperti pada Gambar 4.27.

|          |                                                   | Form Motif     |                     |                       |                          |           |              |
|----------|---------------------------------------------------|----------------|---------------------|-----------------------|--------------------------|-----------|--------------|
|          |                                                   |                |                     | SIMPAN<br><b>BARU</b> |                          |           | <b>TUTUP</b> |
|          | Kode Motif                                        | aktu Proses (M |                     |                       |                          |           |              |
|          | Nama Motif                                        |                | 0,00                |                       |                          |           |              |
|          | $0,00$ Cm<br>Ukuran                               |                |                     |                       |                          |           |              |
|          | Jenis Kain DRILL                                  |                | <b>GANTI GAMBAR</b> |                       |                          |           |              |
| Kode     | Nama Motif                                        | Jenis Kain     | Ukuran              | Waktu Proses (Menit)  |                          | Biaya     |              |
| 0643D    | BORDIR BADAN DEPAN #STYLE 0643 "ANZ"              | DRILL          | -9                  |                       | $\mathbf{2}$             | 2,500.00  |              |
| SAGA B   | BORDIR BLK. "HARAPAN SELALU ADA UNTUK INDONESIA"  | <b>DRILL</b>   | 6                   |                       | $\overline{\mathbf{3}}$  | 5.500,00  |              |
| SAGA_N   | BORDIR BD. KN. "BIO HSA"                          | <b>DRILL</b>   | $\ddot{4}$          |                       | $\overline{c}$           | 3.000,00  |              |
| SAGA_R   | BORDIR BD. KR. "RADIO MDS"                        | DRILL          | $\overline{4}$      |                       | $\overline{c}$           | 3.000,00  |              |
| SAGA_TN  | BORDIR TANGAN KN. "SAGA RADIO FM"                 | DRILL          | $\bf{8}$            |                       | $\sqrt{3}$               | 9.750,00  |              |
| SAGA_TR  | BORDIR TANGAN KR. "MADU NET WORK"                 | DRILL          | 6,5                 |                       | $\overline{c}$           | 7.500,00  |              |
| 13133D8  | EMBRO BADAN DEPAN 13133 #13080112 SIZE 6-8        | DRILL          | 6                   |                       | 6                        | 14.000,00 |              |
| 13133D12 | EMBRO BADAN DEPAN 13133 #13080112 SIZE 10-12      | DRILL          | $\mathbf{8}$        |                       | $5\overline{5}$          | 14.000,00 |              |
| 13133D16 | EMBRO BADAN DEPAN 13133 #13080112 SIZE 14-16      | DRILL          | $11\,$              |                       | 15                       | 14.000,00 |              |
| 13213D8  | EMBRO DEPAN 13213 #13080143 GOLD SIZE 8-10        | DRILL          | $\overline{z}$      |                       | 5 <sup>5</sup>           | 8.500,00  |              |
| 13207D14 | EMBRO BADAN DP. 13207#13080151 SILVER SIZE 14-16  | DRILL          | $11\,$              |                       | 11                       | 13.500,00 |              |
| 13080B16 | EMBRO BADAN DEPAN 13080 #13080151 GOLD SIZE 16    | DRILL          | $11\,$              |                       | $\ddot{a}$               | 3.450,00  |              |
| 89611R10 | EMBRO APLIKASI 430 #89611 "K+VINTAGE CO" 10,5 CM  | DRILL          | 134                 |                       | $\sqrt{3}$               | 3.250,00  |              |
| 89611R11 | EMBRO APLIKASI 430 #89611 "K+VINTAGE CO" 11,5CM   | DRILL          | 176                 |                       | $\overline{2}$           | 3.250,00  |              |
| 4899B    | EMBRO BACK # 4899 "S WARNA GARIS"                 | GABARDINE      | 38                  |                       | $\mathbf{1}$             | 1.000,00  |              |
| 2315T    | BORDIR TANGAN 2315 "EXO/THERM100"                 | <b>HYGET</b>   | 10                  |                       | $\mathbf{1}$             | 1.250,00  |              |
| YESS_B   | BORDIR BD BLK. "YAMAHA YES, SBY+SDA+MJK+GRS"      | <b>HYGET</b>   | $\overline{3}$      |                       | $\ddot{a}$               | 2.930,00  |              |
| JAYA2_B  | BORDIR BLK, JAYA INDAH "YMH+JAYA INDAH+ALMT"      | <b>HYGET</b>   | 3,5                 |                       | $\mathbf{\overline{3}}$  | 2.090,00  |              |
| JOKO2_B  | BORDIR BD. BLK. "SUZUKI JOKO TOLE, ALAMAT"        | <b>HYGET</b>   | 2,5                 |                       | $\mathcal{R}$            | 2.075,00  |              |
| JOKO2_R  | BORDIR BD. KR. JOKO TOLE "5+5UZUKI"               | <b>HYGET</b>   | $\overline{c}$      |                       | $\overline{\phantom{a}}$ | 750,00    |              |
| S_WKT_B  | BORDIR BD. BLK. SZK. TUBAN"S+SUZUKI+WONOKOYO SIP" | <b>HYGET</b>   | 5,5                 |                       | 4                        | 3.160,00  |              |
| S_WKT_R  | BORDIR BD. KR. SZK. TUBAN"S+SUZUKI+2JEMPOL"       |                |                     |                       |                          |           |              |
|          |                                                   |                |                     |                       |                          |           | 1.670,00     |

Gambar 4.28 Pesan Peringatan pada *Form* Motif Bordir

Dari uji coba yang dilakukan pada *form maintenance* motif bordir ini, dapat

dibuat hasil uji coba seperti pada Tabel 4.3.

| <b>Test</b><br>Case | Tujuan         | <b>Input</b>      | Output yang<br>diharapkan | <b>Output Sistem</b> | <b>Status</b> |
|---------------------|----------------|-------------------|---------------------------|----------------------|---------------|
| 7.                  | Menambah       | Memasukkan        | Data berhasil             | 1. Sukses            | <b>Sukses</b> |
|                     | data baru ke   | data motif bordir | ditambahkan               | 2. Data berhasil     | 100%          |
|                     | tabel motif    | kemudian          | pada tabel                | masuk ke             |               |
|                     | bordir         | menekan tombol    | motif                     | dalam tabel          | (Gambar       |
|                     |                | simpan            |                           | motif                | 4.27)         |
| 8.                  | Merubah        | Memilih data      | Data motif                | 1. Sukses            | <b>Sukses</b> |
|                     | data yang      | motif bordir      | bordir yang               | 2. Data yang         | 100%          |
|                     | ada pada       | yang ada pada     | ada pada                  | ada pada             |               |
|                     | tabel motif    | datagridview      | tabel akan                | tabel motif          | (Gambar       |
|                     |                | kemudian          | berubah                   | akan                 | 4.27)         |
|                     |                | mengubah data     | sesuai                    | berubah              |               |
|                     |                | tersebut dan      | dengan data               |                      |               |
|                     |                | menekan tombol    | yang                      |                      |               |
|                     |                | simpan            | dimasukkan                |                      |               |
| 9.                  | Menghindar     | Memasukkan        | Muncul                    | 1. Sukses            | <b>Sukses</b> |
|                     | <i>i</i> field | data pada form    | pesan                     | 2. Muncul            | 100%          |
|                     | tertentu       | dengan            | peringatan                | pesan                |               |
|                     | kosong         | mengosongkan      | "Isian belum              | peringatan           | (Gambar       |
|                     | pada tabel     | salah satu field  | benar,                    | sesuai               | 4.28          |
|                     | motif          | dari kode motif,  | silahkan cek              | dengan yang          |               |
|                     |                | nama motif,       | isian anda"               | diharapkan           |               |
|                     |                | ukuran, jenis     | pada salah                | 3. Data tidak        |               |
|                     |                | kain, waktu       | satu field                | masuk ke             |               |
|                     |                | proses, biaya.    | tersebut, dan             | dalam tabel          |               |
|                     |                |                   | pengguna                  | motif                |               |
|                     |                |                   | harus                     |                      |               |
|                     |                |                   | memasukkan                |                      |               |
|                     |                |                   | data ke                   |                      |               |
|                     |                |                   | dalam field               |                      |               |
|                     |                |                   | tersebut                  |                      |               |
|                     |                |                   | untuk                     |                      |               |
|                     |                |                   | melanjutkan               |                      |               |
|                     |                |                   | proses                    |                      |               |
|                     |                |                   | penyimpanan               |                      |               |

Tabel 4.3 Hasil Uji Coba *Form Maintenance* Motif Bordir

## **D. Uji Coba** *Form* **Penerimaan Pesanan**

Uji coba pada *form* penerimaan pesanan ini digunakan untuk mengetahui apakah proses transaksi penerimaan pesanan dari pelanggan berjalan sesuai fungsinya atau tidak. Uji coba yang dilakukan yaitu dengan cara mengosongkan nama pealanggan atau data produk yang dipesan pelanggan tersebut, sehingga akan muncul pesan peringatan isian belum benar seperti pada Gambar 4.30.

| Search |           |                                    |                                         |                                                                                                    |         |             |              |                                            |           |
|--------|-----------|------------------------------------|-----------------------------------------|----------------------------------------------------------------------------------------------------|---------|-------------|--------------|--------------------------------------------|-----------|
|        |           |                                    |                                         | <b>SELECT</b>                                                                                                    |         |             | CLOSE        |                                            |           |
|        | pesananid | nofaktur                           | namapelanggan                           | alamatpelanggan                                                                                                    | telepon |             | tanggalpesan |                                            | tanggalse |
|        |           |                                    |                                         | 42 NOTA201607-0002 PT SHOU FONG LASTINDO IJLN. SOEKARNO HATTA NO. 1-3 SIDOARJO 085348024369   14-07-2016 06:49:58   16-07-201 |         |             |              |                                            |           |
|        |           | 41 NOTA201607-0001 CV FAIZA BORDIR |                                         | JLN, MANGGA AB 1 PASURUAN                                                                                                    |         |             |              | 082364318648 10-07-2016 11:57:47 11-07-201 |           |
|        |           | 40 NOTA201606-0001 AMIRA BORDIR    |                                         | JLN, JENDERAL SUDIRMAN C 8, MALANG                                                                                            |         | 03418657904 |              | 10-06-2016 07:05:42 14-06-201              |           |
|        |           |                                    | 39 NOTA201605-0002 PT CIPTA BUSANA JAYA | JLN, KARTINI NO. 50 SURABAYA                                                                                                  |         |             |              | 083670182645 31-05-2016 07:57:02 05-06-201 |           |
|        |           |                                    | 38 NOTA201605-0001 PT DJ BUSANA JAYA    | <b>JLN.TERATAI 5-7 SURABAYA</b>                                                                                               |         | 03181919919 |              | 25-05-2016 18:37:02 31-05-201              |           |

Gambar 4.29 Data Pesanan Berhasil Disimpan

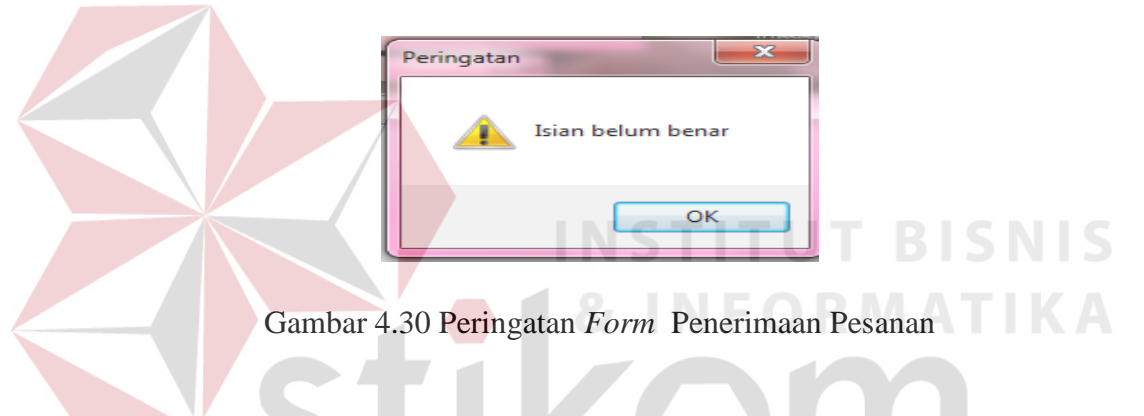

Dari uji coba yang dilakukan pada penerimaan pesanan ini, dapat dibuat *test* 

SURABAYA

*case* seperti pada Tabel 4.4.

| <b>Test</b><br>Case | Tujuan                                               | <b>Input</b>                                                                                               | <b>Output</b><br>yang<br>diharapkan                  | <b>Output Sistem</b>                                            | <b>Status</b>                            |
|---------------------|------------------------------------------------------|----------------------------------------------------------------------------------------------------|------------------------------------------------------|-----------------------------------------------------------------|------------------------------------------|
| 10.                 | Menyimp<br>an data<br>pesanan<br>ke tabel<br>pesanan | Memilih<br>pelanggan<br>kemudian<br>memasukkan<br>data pesanan.<br>Setelah itu<br>menekan<br>tombol simpan | Data<br>pesanan<br>akan masuk<br>ke tabel<br>pesanan | <b>Sukses</b><br>Data pesanan<br>akan masuk ke<br>tabel pesanan | <b>Sukses</b><br>100%<br>(Gambar<br>4.29 |

Tabel 4.4 Hasil Uji Coba *Form* Penerimaan Pesanan

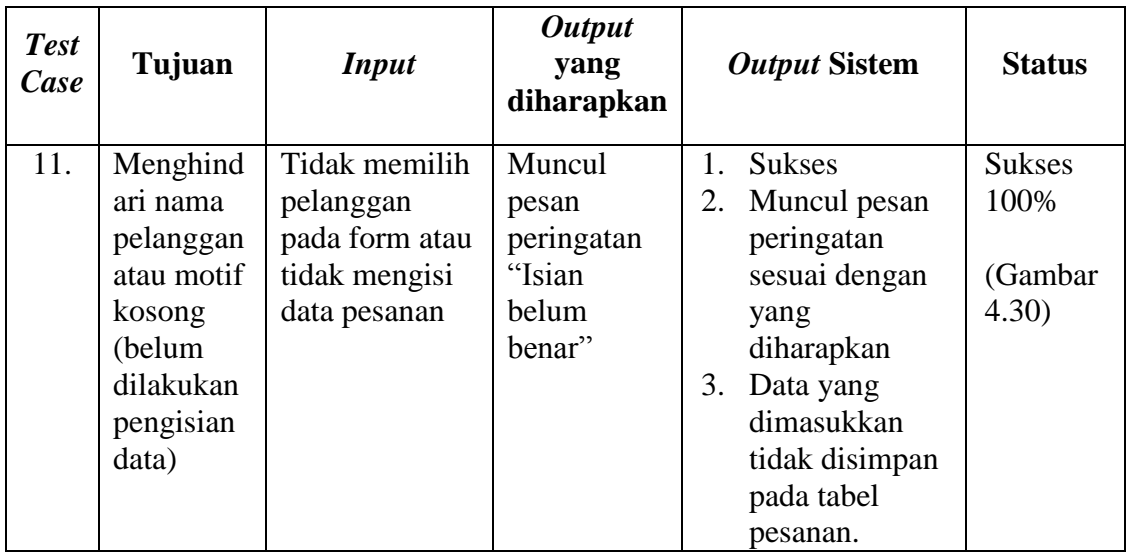

## **E. Uji Coba** *Form* **Penjadwalan Produksi**

Uji coba pada *form* penjadwalan produksi ini digunakan untuk mengetahui apakah proses pembuatan jadwal produksi berjalan sesuai fungsinya atau tidak. Sebelum melakukan proses perhitungan, terlebih dahulu memilih pesanan, seperti pada Gambar 4.31.

|           |                                    |                                         | Search                                                                                                    |               |                                            |              |
|-----------|------------------------------------|-----------------------------------------|----------------------------------------------------------------------------------------------------|---------------|--------------------------------------------|--------------|
|           |                                    |                                         |                                                                                                    | <b>SELECT</b> |                                            | <b>CLOSE</b> |
| pesananid | nofaktur                           | namapelanggan                           | alamatpelanggan                                                                                                    | telepon       | tanggalpesan                               | tanggalse    |
|           |                                    |                                         | 42 NOTA201607-0002 PT SHOU FONG LASTINDO JLN, SOEKARNO HATTA NO, 1-3 SIDOARJO 085348024369 14-07-2016 06:49:58 16-07-201 |               |                                            |              |
|           | 41 NOTA201607-0001 CV FAIZA BORDIR |                                         | JLN, MANGGA AB 1 PASURUAN                                                                                                |               | 082364318648 10-07-2016 11:57:47 11-07-201 |              |
|           | 40 NOTA 201606-0001 AMIRA BORDIR   |                                         | JLN. JENDERAL SUDIRMAN C 8, MALANG                                                                                       |               | 03418657904 10-06-2016 07:05:42 14-06-201  |              |
|           |                                    | 39 NOTA201605-0002 PT CIPTA BUSANA JAYA | JLN, KARTINI NO.50 SURABAYA                                                                                              |               | 083670182645 31-05-2016 07:57:02 05-06-201 |              |
|           |                                    | 38 NOTA 201605-0001 PT DJ BUSANA JAYA   | JLN.TERATAI 5-7 SURABAYA                                                                                                 |               | 03181919919 25-05-2016 18:37:02 31-05-201  |              |

Gambar 4.31 Memilih Pesanan

| Penjadwalan Produksi                             |                                       |                    |                     |              |        |               |       |
|--------------------------------------------------|---------------------------------------|--------------------|---------------------|--------------|--------|---------------|-------|
|                                                  |                                       |                    |                     |              |        | <b>SEARCH</b> | CLOSE |
| Header Pesanan Pembobotan                        |                                       |                    |                     |              |        |               |       |
|                                                  |                                       |                    |                     |              |        |               |       |
| Kode Pesanan                                     | NOTA201606-0001                       | $8.8 -$            | <b>MESIN A</b>      |              |        |               |       |
| Nama Perusahaan AMIRA BORDIR                     |                                       | <b>Tanggal</b>     | 10-06-2016 07:05:42 |              |        |               |       |
|                                                  | Alamat JLN. JENDERAL SUDIRMAN C 8, MA | <b>Tanggal Se</b>  | 14-06-2016 10:05:42 |              |        |               |       |
|                                                  | No Telephone 03418657904              | <b>Total Bayar</b> |                     | 2.768.750,00 |        |               |       |
|                                                  |                                       |                    |                     |              |        |               |       |
| Pesanan   EDD   FCFS   LPT   SPT                 |                                       |                    |                     |              |        |               |       |
| Motif                                            |                                       | Jenis Kain         | Ukuran              | Biaya        | Jumlah | Sub Total     |       |
| BORDIR BADAN DEPAN #STYLE 0643 "ANZ"             |                                       | <b>DRILL</b>       |                     | 2.500,00     | 100    | 250.000,00    |       |
| BORDIR BLK. "HARAPAN SELALU ADA UNTUK INDONESIA" |                                       | <b>DRILL</b>       | 6                   | 5.500,00     | 250    | 1.375.000,00  |       |
| BORDIR BD, KN, "BIO HSA"                         |                                       | <b>DRILL</b>       | 4                   | 3.000,00     | 150    | 450.000,00    |       |
| BORDIR BD. KR. "RADIO MDS"                       |                                       | <b>DRILL</b>       | 4                   | 3.000,00     | 20     | 60,000,00     |       |
| BORDIR TANGAN KN. "SAGA RADIO FM"                |                                       | <b>DRILL</b>       | $\mathbf{B}$        | 9.750,00     | 65     | 633.750,00    |       |

Gambar 4.32 Data Pesanan Berhasil Tampil

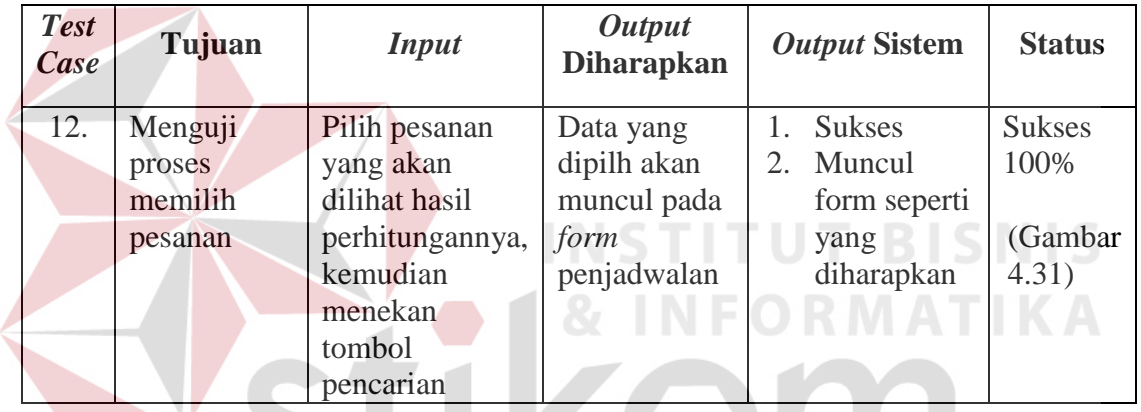

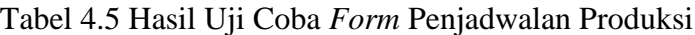

Berdasarkan pada Gambar 4.31 diperoleh hasil perhitungan empat metode SURABAYA yaitu FCFS, SPT, LPT, dan EDD.

## A. *First Come First Serve* (FCFS)

Proses pengurutan pesanan lima motif bordir dengan metode FCFS dapat dilihat pada Tabel 4.6.

| <b>Motif Bordir</b>            | Waktu<br><b>Proses</b><br>(Menit) | <b>Aliran</b><br>Waktu | <b>Batas</b><br>Waktu<br>(Menit) | Keterlam<br>batan |
|--------------------------------|-----------------------------------|------------------------|----------------------------------|-------------------|
| Bordir badan depan #style 0643 | 200                               | 200                    | 200                              |                   |

Tabel 4.6 Pengurutan Pesanan Menggunakan Metode FCFS

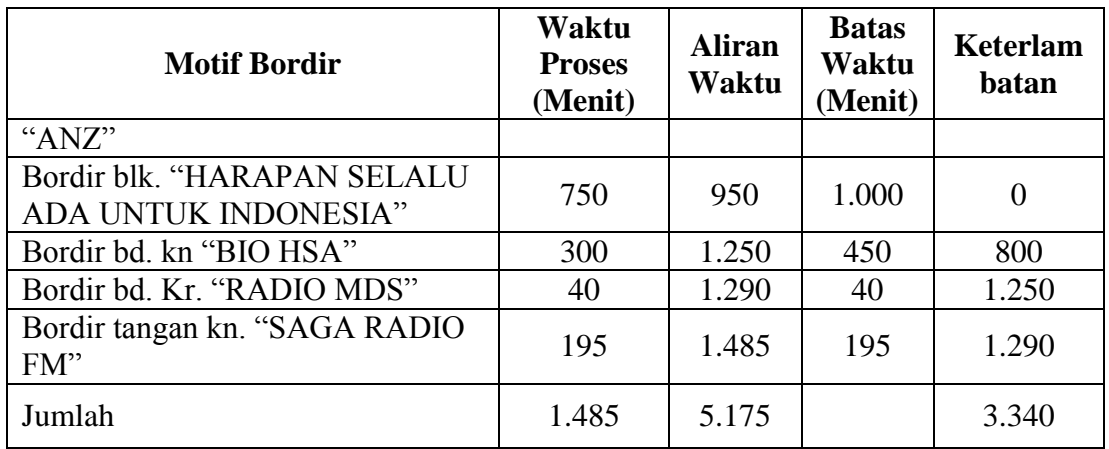

Untuk menguji kesesuaian pengurutan menggunakan aturan FCFS, maka

digunakan hasil uji coba yang bisa dilihat pada Tabel 4.8 sebagai berikut:

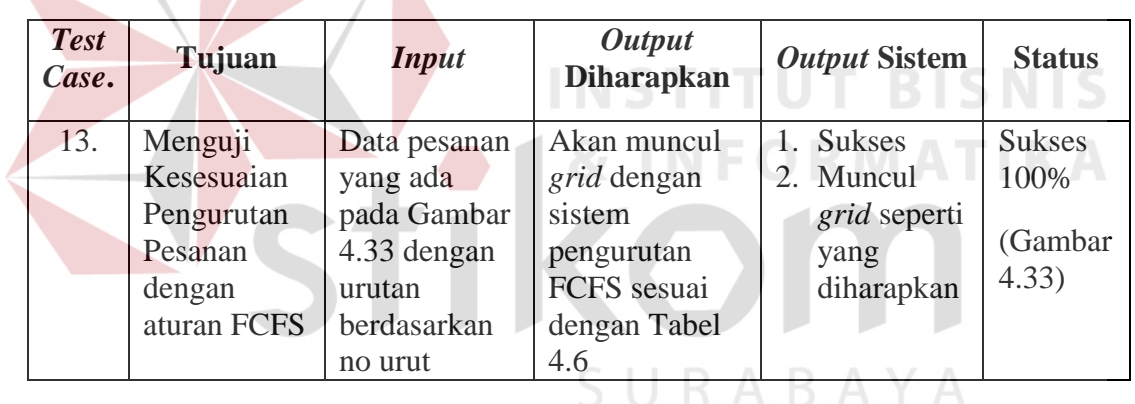

Tabel 4.7 Hasil Uji Coba FCFS

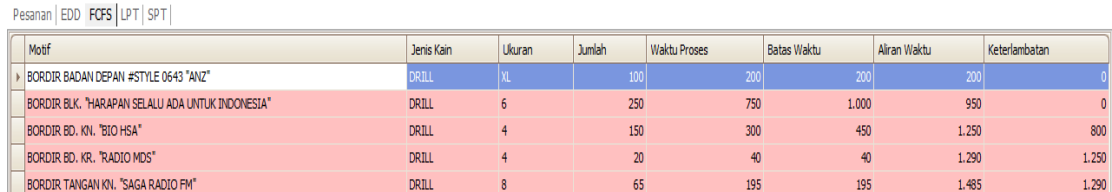

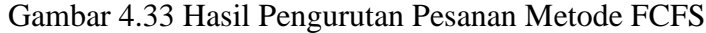

## B. *Earliest Due Date* (EDD)

Proses pengurutan pesanan lima motif bordir dengan aturan EDD dapat dilihat pada Tabel 4.8.

| <b>Motif Bordir</b>                                                   | Waktu<br><b>Proses</b><br>(Menit) | <b>Aliran</b><br>Waktu | <b>Batas</b><br>Waktu<br>(Menit) | Keterlamb<br>atan |
|-----------------------------------------------------------------------|-----------------------------------|------------------------|----------------------------------|-------------------|
| Bordir bd. Kr. "RADIO MDS"                                            | 40                                | 40                     | 40                               | $\Omega$          |
| Bordir tangan kn. "SAGA<br><b>RADIO FM"</b>                           | 195                               | 235                    | 195                              | 40                |
| Bordir badan depan #style 0643<br>"ANZ"                               | 200                               | 435                    | 200                              | 235               |
| Bordir bd. kn "BIO HSA"                                               | 300                               | 735                    | 450                              | 285               |
| Bordir blk. "HARAPAN<br><b>SELALU ADA UNTUK</b><br><b>INDONESIA</b> " | 750                               | 1.485                  | 1.000                            | 485               |
| Jumlah                                                                | 1.485                             | 2.930                  |                                  | 1.045             |

Tabel 4.8 Pengurutan Pesanan Menggunakan Metode EDD

Untuk menguji kesesuaian pengurutan menggunakan metode EDD, maka

digunakan hasil uji coba yang bisa dilihat pada Tabel 4.9 sebagai berikut:

| <b>Test</b><br>Case | Tujuan                | <b>Input</b>                  | <b>Output</b><br><b>Diharapkan</b> | <b>Output Sistem</b>       | <b>Status</b>         |
|---------------------|-----------------------|-------------------------------|------------------------------------|----------------------------|-----------------------|
| 14.                 | Menguji<br>Kesesuaian | Data pesanan<br>yang ada pada | Akan muncul<br>grid dengan         | <b>Sukses</b><br>2. Muncul | <b>Sukses</b><br>100% |
|                     | Pengurutan            | Gambar 4.34                   | sistem                             | <i>grid</i> seperti        |                       |
|                     | Pesanan               | dengan urutan                 | pengurutan                         | yang                       | (Gambar               |
|                     | dengan                | berdasarkan                   | EDD sesuai                         | diharapkan                 | 4.34)                 |
|                     | aturan EDD            | tanggal target                | dengan Tabel                       |                            |                       |
|                     |                       |                               | 4.9                                |                            |                       |

Tabel 4.9 Hasil Uji Coba EDD

| EDD FCFS LPT SPT<br>Pesanan                      |              |        |        |              |                    |              |               |  |
|--------------------------------------------------|--------------|--------|--------|--------------|--------------------|--------------|---------------|--|
| Motif                                            | Jenis Kain   | Ukuran | Jumlah | Waktu Proses | <b>Batas Waktu</b> | Aliran Waktu | Keterlambatan |  |
| BORDIR BD, KR, "RADIO MDS"                       | <b>DRILL</b> |        |        |              |                    |              |               |  |
| BORDIR TANGAN KN. "SAGA RADIO FM"                | DRILL        | 8      | 65     | 195          | 195                | 235          | 40            |  |
| BORDIR BADAN DEPAN #STYLE 0643 "ANZ"             | DRILL        | XL     | 100    | 200          | 200                | 435          | 235           |  |
| BORDIR BD, KN, "BIO HSA"                         | DRILL        | 4      | 150    | 300          | 450                | 735          | 285           |  |
| BORDIR BLK, "HARAPAN SELALU ADA UNTUK INDONESIA" | DRILL        | b      | 250    | 750          | 1.000              | 1.485        | 485           |  |

Gambar 4.34 Hasil Pengurutan Pesanan Metode EDD

## C. *Shortest Processing Time* (SPT)

Proses pengurutan pesanan lima motif bordir dengan aturan SPT dapat dilihat pada Tabel 4.10.

| <b>Motif Bordir</b>                                                   | Waktu<br>Pengerjaan | <b>Aliran</b><br>Waktu | <b>Batas</b><br>Waktu | Keterlambatan |
|-----------------------------------------------------------------------|---------------------|------------------------|-----------------------|---------------|
| Bordir bd. Kr. "RADIO<br>MDS"                                         | 40                  | 40                     | 40                    | $\sim 0$      |
| Bordir tangan kn. "SAGA<br>RADIO FM"                                  | 195                 | 235                    | 195                   | 40            |
| Bordir badan depan #style<br>0643 "ANZ"                               | 200                 | 435                    | 200                   | 235           |
| Bordir bd. kn "BIO HSA"                                               | 300                 | 735                    | 450                   | 285           |
| Bordir blk. "HARAPAN<br><b>SELALU ADA UNTUK</b><br><b>INDONESIA</b> " | 750                 | 1.485                  | 1.000                 | 485           |
| Jumlah                                                                | 1.485               | 2.930                  |                       | 1.045         |

Tabel 4.10 Pengurutan Pesanan Menggunakan Metode SPT

Untuk menguji kesesuaian pengurutan menggunakan aturan SPT, maka digunakan hasil uji coba yang bisa dilihat pada Tabel 4.11 sebagai berikut:

| <b>Test</b><br>Case | Tujuan  | <b>Input</b> | <b>Output</b><br><b>Diharapkan</b> | <b>Output Sistem</b> | <b>Status</b> |
|---------------------|---------|--------------|------------------------------------|----------------------|---------------|
|                     | Menguji | Data pesanan | Akan muncul                        | <b>Sukses</b>        | <b>Sukses</b> |

Tabel 4.11 Hasil Uji Coba SPT

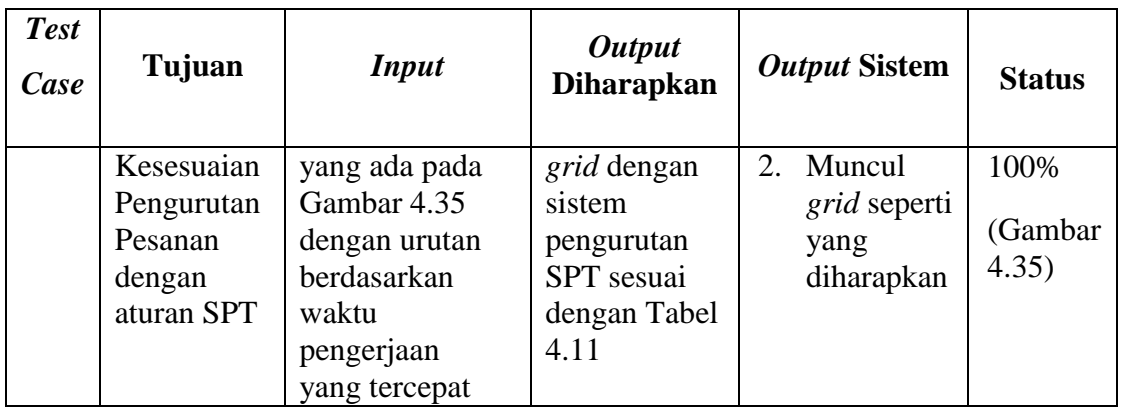

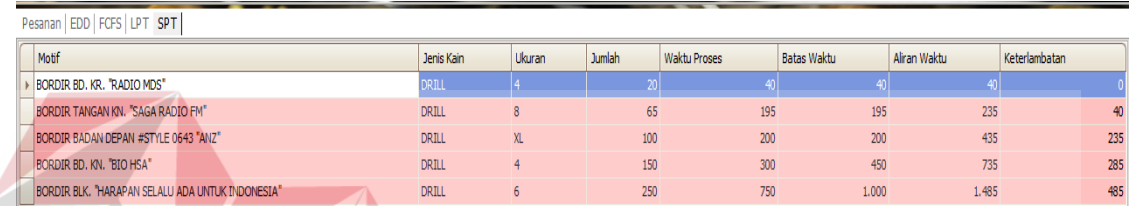

Gambar 4.35 Hasil Pengurutan Pesanan Metode SPT

## D. *Longest Processing Time* (LPT)

Proses pengurutan pesanan lima motif bordir dengan aturan LPT dapat dilihat pada Tabel 4.12.

| <b>Motif Bordir</b>                                                   | Waktu<br>Pengerjaan | <b>Aliran</b><br>Waktu | <b>Batas</b><br>Waktu | Keterlambatan  |
|-----------------------------------------------------------------------|---------------------|------------------------|-----------------------|----------------|
| Bordir blk. "HARAPAN<br><b>SELALU ADA UNTUK</b><br><b>INDONESIA</b> " | 750                 | 750                    | 1.000                 | $\overline{0}$ |
| Bordir bd. kn "BIO<br>HSA"                                            | 300                 | 1.050                  | 450                   | 600            |
| Bordir badan depan<br>#style 0643 "ANZ"                               | 200                 | 1.250                  | 200                   | 1.050          |
| Bordir tangan kn.<br>"SAGA RADIO FM"                                  | 195                 | 1.445                  | 195                   | 1.250          |
| Bordir bd. Kr. "RADIO<br>MDS"                                         | 40                  | 1.485                  | 40                    | 1.445          |
| Jumlah                                                                | 1.485               | 5.980                  |                       | 4.345          |

Tabel 4.12 Pengurutan Pesanan Menggunakan Metode LPT

**SNIS** 

Untuk menguji kesesuaian pengurutan menggunakan aturan LPT, maka digunakan hasil uji coba yang bisa dilihat pada Tabel 4.13 sebagai berikut:

| <b>Test</b><br>Case | Tujuan     | <b>Input</b>  | <b>Output</b><br><b>Diharapkan</b> | <b>Output Sistem</b> | <b>Status</b> |
|---------------------|------------|---------------|------------------------------------|----------------------|---------------|
| 16.                 | Menguji    | Data pesanan  | Akan                               | <b>Sukses</b>        | <b>Sukses</b> |
|                     | Kesesuaian | yang ada pada | muncul grid                        | Muncul grid<br>2.    | 100%          |
|                     | Pengurutan | Gambar 4.36   | dengan                             | seperti yang         |               |
|                     | Pesanan    | dengan urutan | sistem                             | diharapkan           |               |
|                     | dengan     | berdasarkan   | pengurutan                         |                      | (Gambar       |
|                     | aturan LPT | waktu         | LPT sesuai                         |                      | 4.36          |
|                     |            | pemrosesan    | dengan                             |                      |               |
|                     |            | yang terlama  | <b>Tabel 4.13</b>                  |                      |               |
|                     |            |               |                                    |                      |               |

Tabel 4.13 Hasil Uji Coba LPT

| Motif                                            | Jenis Kain   | Ukuran | Waktu Proses<br>Jumlah | <b>Batas Waktu</b> | Aliran Waktu | Keterlambatan |  |
|--------------------------------------------------|--------------|--------|------------------------|--------------------|--------------|---------------|--|
| BORDIR BLK. "HARAPAN SELALU ADA UNTUK INDONESIA" | <b>DRILL</b> |        | 250                    |                    | 1.000        |               |  |
| BORDIR BD, KN, "BIO HSA"                         | <b>DRILL</b> |        | 150                    | 300                | 450          | 1.050         |  |
| BORDIR BADAN DEPAN #STYLE 0643 "ANZ"             | <b>DRILL</b> |        | 100                    | 200                | 200          | 1.250         |  |
| BORDIR TANGAN KN. "SAGA RADIO FM"                | <b>DRILL</b> |        | 65                     | 195                | 195          | 1.445         |  |
| BORDIR BD, KR, "RADIO MDS"                       | <b>DRILL</b> |        | 20 <sub>1</sub>        | 40 <sub>1</sub>    | 40           | 1.485         |  |

Gambar 4.36 Hasil Pengurutan Pesanan Metode LPT

Untuk menentukan aturan mana yang paling efektif untuk penjadwalan, maka terlebih dahulu menentukan persentase untuk masing-masing parameter yang digunakan seperti pada Gambar 4.37.

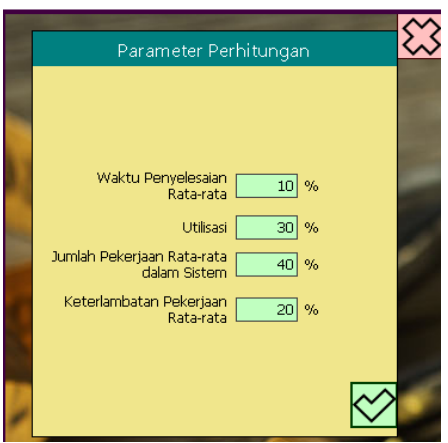

Gambar 4.37 Persentase Parameter

Setelah pengisian persentase yang akan dilakuan yaitu menghitung nilai setiap parameter dari masing-masing aturan yang digunakan seperti pada Tabel 4.15.

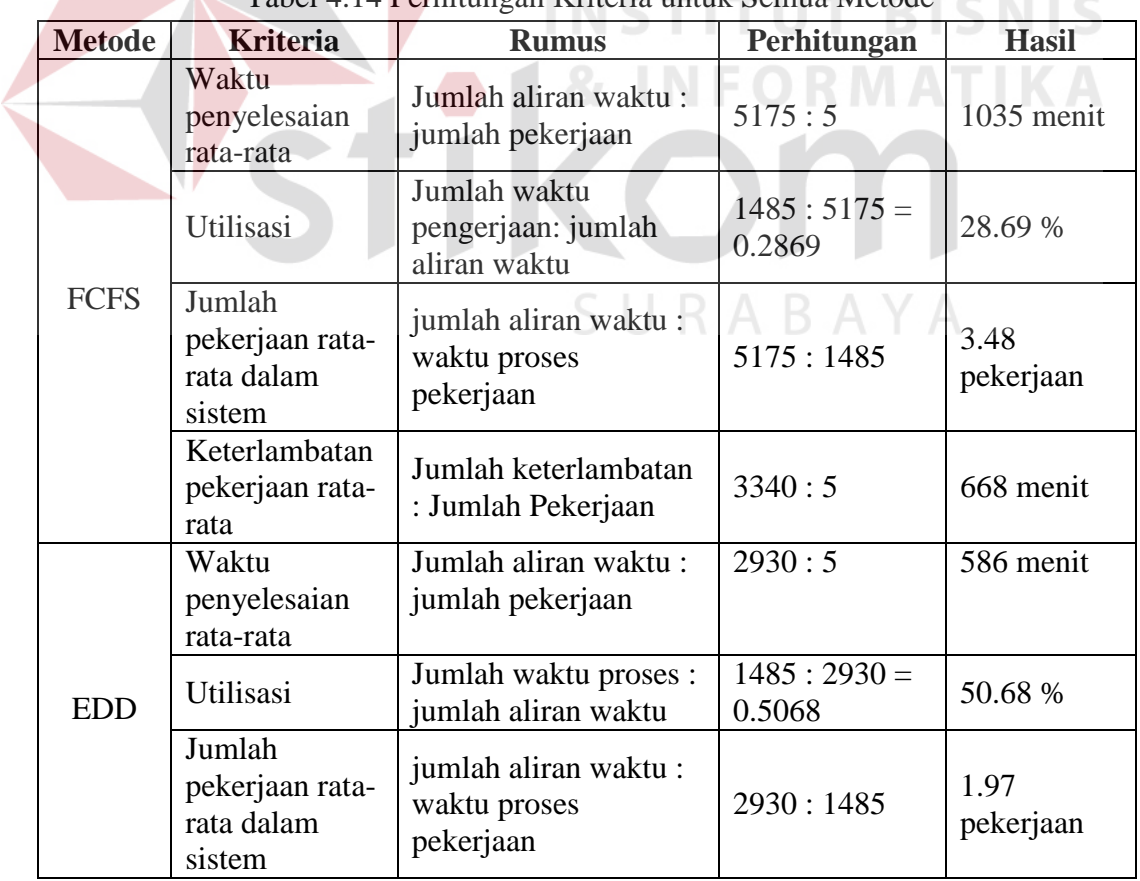

Tabel 4.14 Perhitungan Kriteria untuk Semua Metode

**College** 

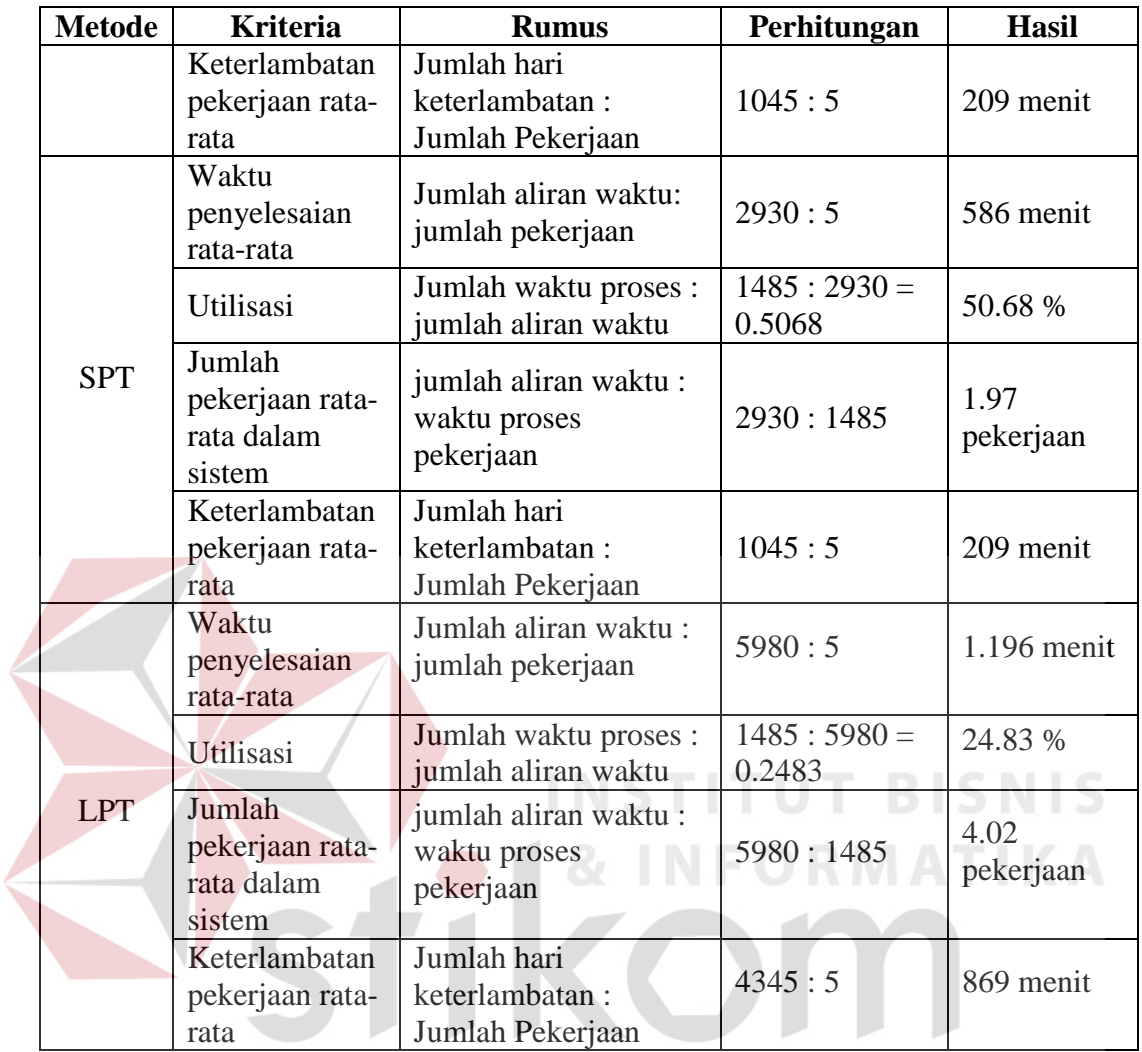

Untuk menguji kesesuaian nilai setiap kriteria yang dihasilkan sistem, maka

digunakan hasil uji coba yang bisa dilihat pada Tabel 4.15 sebagai berikut:

| <b>Test</b><br>Case | Tujuan      | <b>Input</b> | <b>Output</b><br><b>Diharapkan</b> | <b>Output Sistem</b> | <b>Status</b> |
|---------------------|-------------|--------------|------------------------------------|----------------------|---------------|
| 17.                 | Menguji     | Data pada    | Akan muncul grid                   | <b>Sukses</b>        | <b>Sukses</b> |
|                     | Kesesuaian  | Tabel 4.7    | perhitungan                        | Muncul<br>2.         | 100%          |
|                     | perhitungan |              | kriteria dari                      | grid                 |               |
|                     | dengan      |              | metode FCFS yang                   | seperti              | (Gambar       |
|                     | metode      |              | sesuai dengan                      | yang                 | 4.33)         |
|                     | <b>FCFS</b> |              | Tabel 4.8                          | diharapkan           |               |

Tabel 4.15 Hasil Uji Coba Perhitungan Kriteria

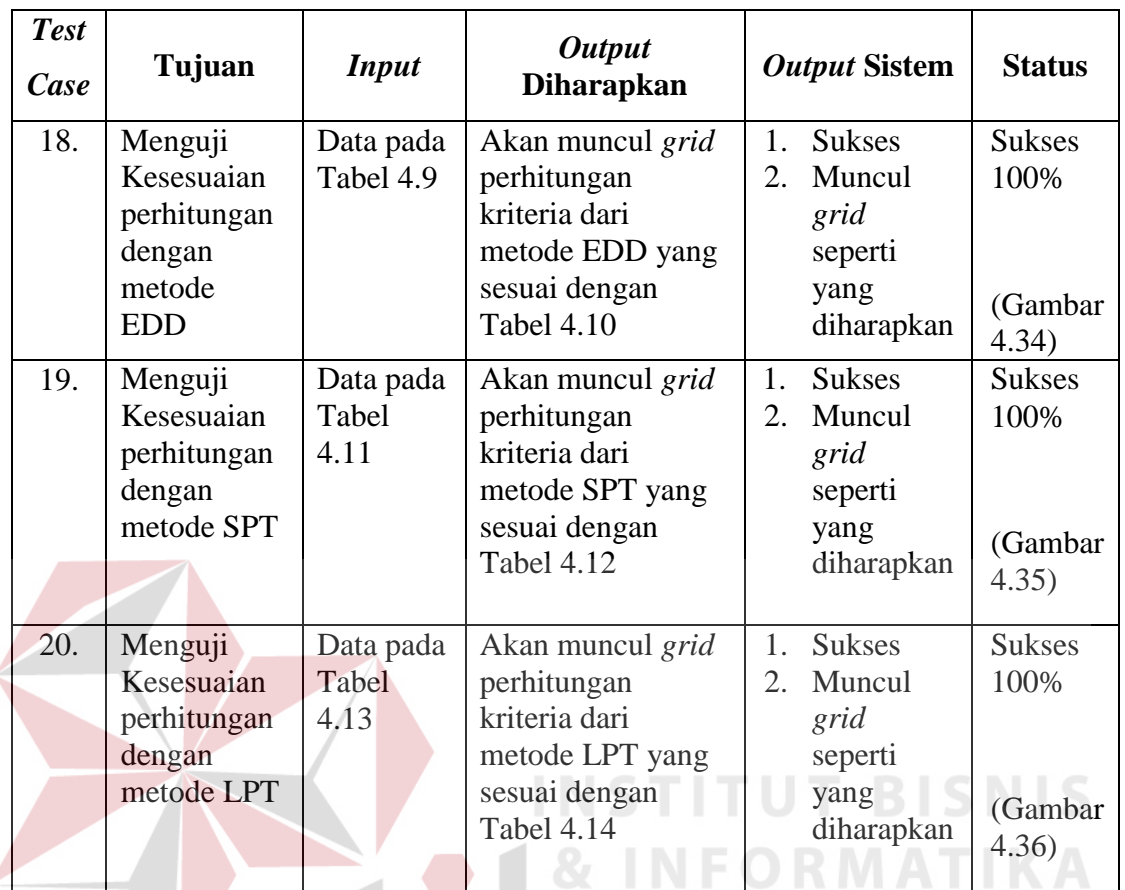

Setelah semua kriteria dari masing-masing aturan mempunyai nilai masingmasing, selanjutnya yaitu memberikan pembobotan untuk masing-masing nilai tersebut dengan kriteria seperti pada Tabel 4.16.  $\,$  R  $\,$  A  $\,$  B  $\,$  A  $\,$  Y  $\,$  A

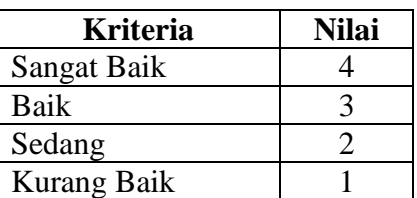

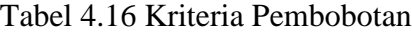

Dari Tabel 4.16 di atas, maka akan dapat diperoleh pembobotan untuk masing-masing nilai yang ada pada Tabel 4.17 berikut:

| Kriteria                                               |                                                                                                    |       | <b>Nilai</b>   |
|--------------------------------------------------------|----------------------------------------------------------------------------------------------------|-------|----------------|
|                                                        |                                                                                                    |       |                |
|                                                        |                                                                                                    |       | 4              |
| Waktu penyelesaian rata-rata                           | <b>SPT</b>                                                                                                    | 586   |                |
| (diurutkan dari yang tercepat)                         | LPT <sup></sup>                                                                                                    | 1196  | 3              |
|                                                        | <b>EDD</b>                                                                                                    | 586   |                |
| Utilisasi                                              | <b>FCFS</b>                                                                                                    | 28,69 |                |
|                                                        | <b>SPT</b>                                                                                                    | 50,68 | 4              |
| (diurutkan dari nilai prosentase yang paling<br>besar) | <b>LPT</b>                                                                                                    | 24,83 |                |
|                                                        | <b>EDD</b>                                                                                                    | 50,68 | 3              |
|                                                        | <b>FCFS</b>                                                                                                    | 3,48  | 3              |
| Jumlah pekerjaan rata-rata dalam sistem                | <b>SPT</b>                                                                                                    | 1,97  | $\overline{2}$ |
| (diurutkan dari nilai yang terbanyak)                  | <b>Metode</b><br><b>Hasil</b><br><b>FCFS</b><br>1035<br>4,02<br>LPT.<br><b>EDD</b><br>1,97<br><b>FCFS</b><br>668<br><b>SPT</b><br>209<br><b>LPT</b><br>869<br>209<br>EDD | 4     |                |
|                                                        |                                                                                                    |       |                |
|                                                        |                                                                                                    |       | 3              |
| Keterlambatan pekerjaan rata-rata                      |                                                                                                    |       | 2              |
| (diurutkan dari nilai yang terkecil)                   |                                                                                                    |       | 4              |
|                                                        |                                                                                                    |       |                |

Tabel 4.17 Pembobotan Nilai Kriteria Dari Metode yang Digunakan

Setelah itu mengalikan persentase setiap kriteria dengan bobot yang dimiliki

oleh setiap metode seperti pada Tabel 4.18.

| <b>Metode</b> | <b>Kriteria</b>                         | <b>Bobot</b>   | <b>Persentase</b> | <b>Hasil</b>   |  |  |
|---------------|-----------------------------------------|----------------|-------------------|----------------|--|--|
| <b>FCFS</b>   | Waktu penyelesaian rata-rata            | 4              | 15                | 0,6            |  |  |
|               | Utilisasi                               | 2              | 50                |                |  |  |
|               | Jumlah pekerjaan rata-rata dalam sistem | 3              | 10                | 0,3            |  |  |
|               | Keterlambatan pekerjaan rata-rata       | 3              | 25                | 0,75           |  |  |
| Total         |                                         |                |                   |                |  |  |
|               | Waktu penyelesaian rata-rata            |                | 15                | 0,15           |  |  |
| <b>EDD</b>    | Utilisasi                               | 3              | 50                | 1,5            |  |  |
|               | Jumlah pekerjaan rata-rata dalam sistem |                | 10                | 0,1            |  |  |
|               | Keterlambatan pekerjaan rata-rata       |                | 25                | 0,25           |  |  |
| Total         |                                         |                |                   |                |  |  |
|               | Waktu penyelesaian rata-rata            | $\overline{2}$ | 15                | 0,3            |  |  |
| <b>SPT</b>    | Utilisasi                               | $\overline{4}$ | 50                | $\overline{2}$ |  |  |
|               | Jumlah pekerjaan rata-rata dalam sistem | $\overline{2}$ | 10                | 0,2            |  |  |
|               | Keterlambatan pekerjaan rata-rata       | $\overline{2}$ | 25                |                |  |  |
| Total         |                                         |                |                   |                |  |  |
| <b>LPT</b>    | Waktu penyelesaian rata-rata            | 3              | 15                | 0,45           |  |  |
|               | Utilisasi                               |                | 50                | 0,5            |  |  |

Tabel 4.18 Persentase Pembobotan

**IKA** 

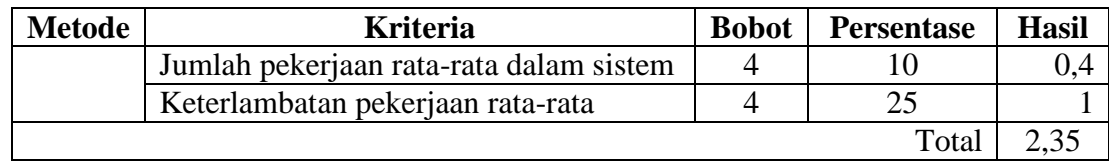

Dari tabel persentase pembobotan tersebut, selanjutnya akan dicari nilai akhir yang terbesar, dan itulah aturan yang dipilih sebagai metode penjadwalan yang paling efektif, dalam kasus ini aturan yang akan digunakan dalam proses penjadwalan yaitu aturan SPT dengan nilai 3,5. Dengan menggunakan aturan SPT hasil dari urutan penjadwalan dapat dilihat pada Gambar 4.38.

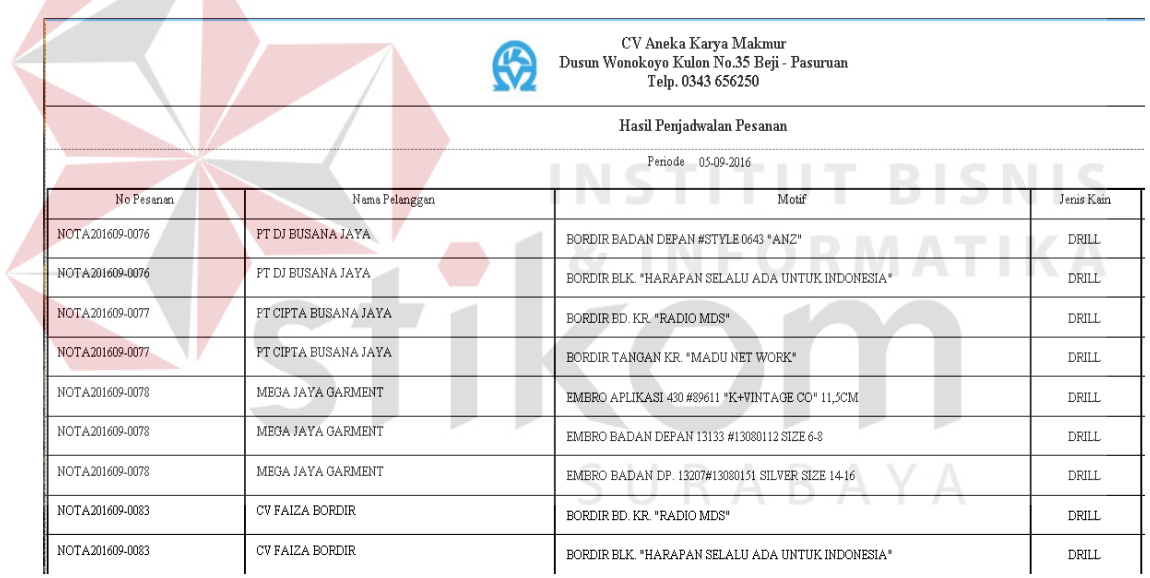

## Gambar 4.38 Hasil Penjadwalan Pesanan

## **F. Uji Coba**

## **4.2.2 Evaluasi**

 $\mathbb{R}$ 

Pada sub bab ini akan dijelaskan tentang evaluasi yang dilakukan pada rancang bangun aplikasi penjadwalan produksi menggunakan aturan prioritas pada CV Aneka Karya Makmur, apakah sudah sesuai dengan tujuan awal atau belum. Tujuan awal dari merancang dan membangun aplikasi ini adalah menghasilkan aplikasi penjadwalan produksi berdasarkan evaluasi empat metode *sequencing* penjadwalan. Setelah dilakukan uji coba sebelumnya, nilai uji coba mencapai 100%, aplikasi ini dapat menghasilkan penjadwalan yang dapat dilihat pada Gambar 4.38 dan hal ini dibuktikan dengan uji coba yang dilakukan pada proses pembuatan jadwal produksi pada sub bab uji coba sistem. Dari hasil penjadwalan pesanan yang dihasilkan oleh sistem tersebut yaitu metode SPT, sehingga dapat memenuhi keinginan CV Aneka Karya Makmur sesuai dengan kriteria dan dalam hal ini CV Aneka Karya Makmur mengutamakan utilisasi sebagai kriteria yang penting dalam penjadwalan.

Dari evaluasi yang dilakukan dapat disimpulkan bahwa aplikasi penjadwalan produksi menggunakan aturan prioritas ini telah memenuhi kebutuhan dari CV Aneka Karya Makmur. Sehingga dapat dilakukan implementasi secara menyeluruh untuk menunjang proses penjadwalan yang ada pada perusahaan.